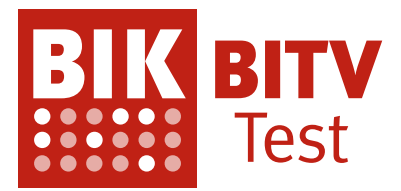

## **05.04.2024**

## **Prüfbericht BIK BITV-Test (Web) Hamburgische Investitionsund Förderbank**

gemäß BITV 2.0 / EN 301 549

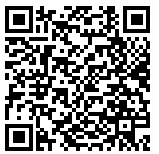

[Zum HTML-Prüfbericht](https://report.bitvtest.de/default-de/3d6847f4-1080-4e63-8c75-040e6959c8ba.html)

## Inhalt

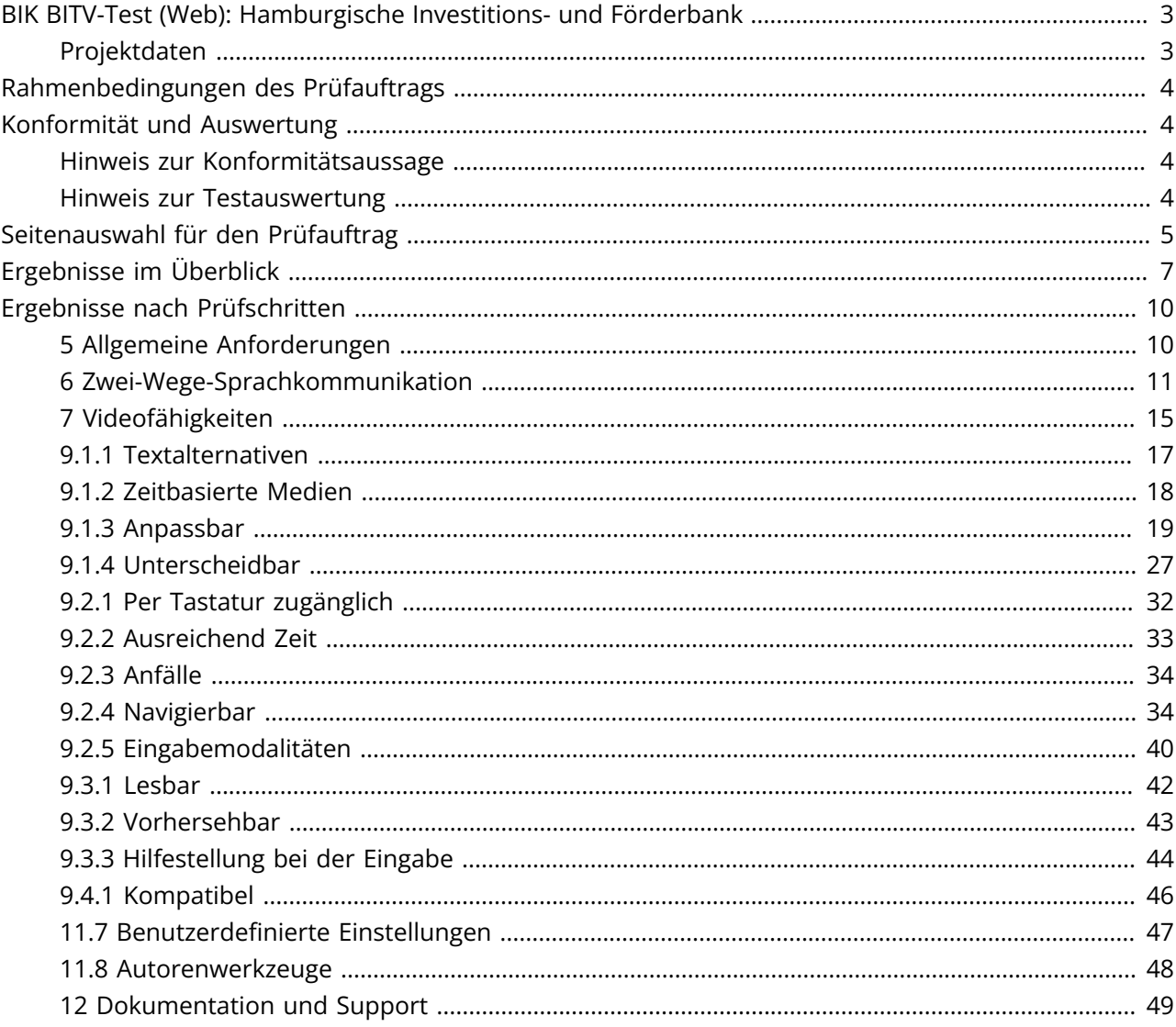

## <span id="page-2-0"></span>**BIK BITV-Test (Web): Hamburgische Investitionsund Förderbank**

## gemäß BITV 2.0 / EN 301 549

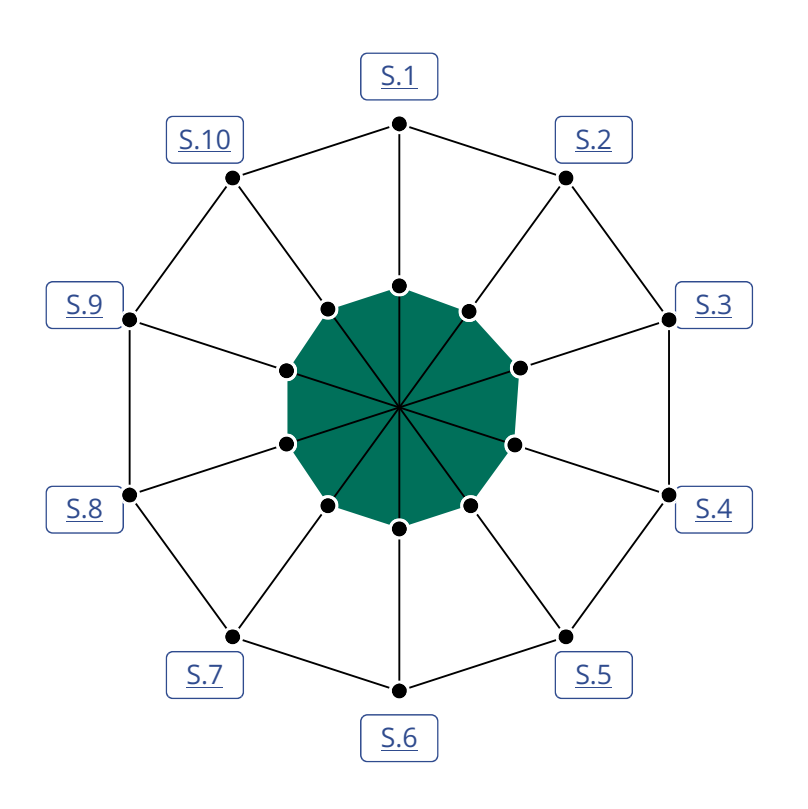

## <span id="page-2-1"></span>**Projektdaten**

Datum Prüfbericht 05.04.2024 Prüfstelle DIAS GmbH Prüfer\*in Detlev Fischer

#### URL <https://www.ifbhh.de/>

Prüfzeitraum 07.06.2023 - 05.04.2024 Art des Tests Zur Veröffentlichung geeignet Ergebnis 10 von 10 der ausgewählten Seiten einer unabhängigen, repräsentativen Seitenauswahl wurden als BITV- / EN 301 549 konform bewertet.

#### **10 Seiten** konform

## <span id="page-3-0"></span>**Rahmenbedingungen des Prüfauftrags**

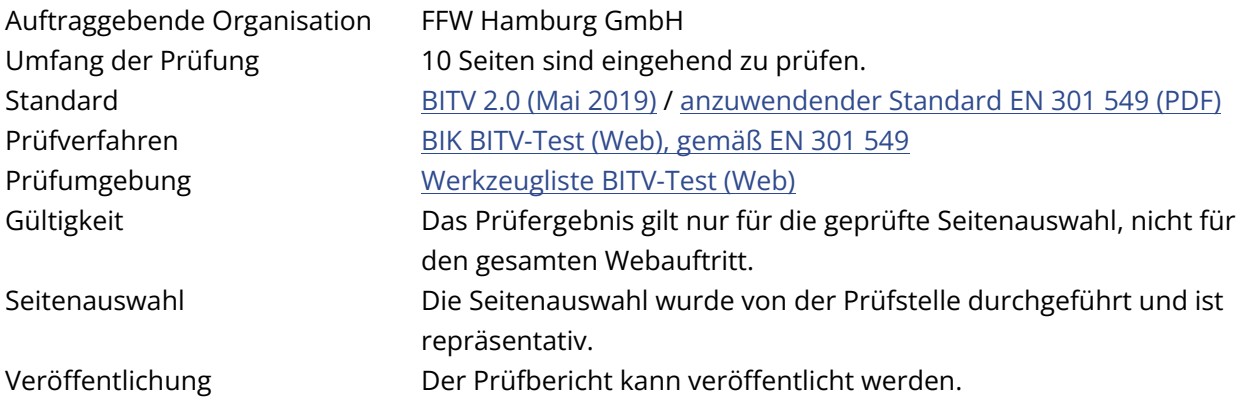

## <span id="page-3-1"></span>**Konformität und Auswertung**

## <span id="page-3-2"></span>**Hinweis zur Konformitätsaussage**

Grundlage für den BITV-Test ist die [Barrierefreie-Informationstechnik-Verordnung \(BITV 2.0\)](https://www.gesetze-im-internet.de/bitv_2_0/BJNR184300011.html) vom 21. Mai 2019 bzw. die in der BITV referenzierte [EN 301 549 V3.2.1 \(PDF\)](https://www.etsi.org/deliver/etsi_en/301500_301599/301549/03.02.01_60/en_301549v030201p.pdf). Die europäische Norm EN 301 549 enthält neben den [WCAG 2.1](https://www.w3.org/TR/WCAG21/)-Kriterien für den Bereich Web weitere verpflichtende Anforderungen (siehe [Annex A, Tabelle A.1 \(PDF\)\)](https://www.etsi.org/deliver/etsi_en/301500_301599/301549/03.02.01_60/en_301549v030201p.pdf#%5B%7B%22num%22%3A206%2C%22gen%22%3A0%7D%2C%7B%22name%22%3A%22XYZ%22%7D%2C54%2C751%2C0%5D). Diese werden seit 01.03.2021 im BITV-Test geprüft. Hinsichtlich der Konformitätsaussage gilt zu beachten:

- Eine Webseite gilt als BITV- / EN 301 549-konform, wenn sie alle Anforderungen der BITV 2.0 / EN 301 549 für den Bereich Web erfüllt.
- Wird einer der Prüfschritte des BITV-/EN 301 549-Tests für eine Webseite als "nicht erfüllt" oder als nur "teilweise erfüllt" bewertet, so kann diese Seite nicht als BITV-konform gelten.
- Die Konformitätsaussage gilt nur für geprüfte Seiten. Es kann nicht ausgeschlossen werden, dass auf Seiten, die nicht Teil der Seitenauswahl sind, Mängel auftreten.

## <span id="page-3-3"></span>**Hinweis zur Testauswertung**

Die EN 301 549 formuliert für den Bereich Web 88 Anforderungen, diese werden im BIK BITV-Test (Web) in 98 Prüfschritten geprüft. Die Anzahl der Prüfschritte weicht von der Anzahl der Anforderungen ab, da einzelnen Anforderungen mehrere Prüfschritten zugeordnet sind.

- Ist die Prüfung einer Anforderung auf mehrere Prüfschritte aufgeteilt, so werden bei der Auswertung die Ergebnisse einzelner Prüfschritte zusammengefasst.
- Wenn einer der Prüfschritte einer Anforderung "nicht erfüllt" ist, ist auch die Anforderung "nicht erfüllt", selbst wenn andere Prüfschritte dieser Anforderung erfüllt sind.

## <span id="page-4-0"></span>**Seitenauswahl für den Prüfauftrag**

<span id="page-4-1"></span>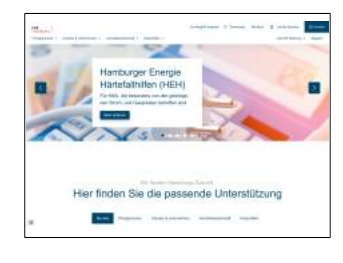

**Seite 1 — Startseite**

Hamburgische Investitions- und Förderbank | IFB Hamburg

URL:<https://www.ifbhh.de/>

<span id="page-4-2"></span>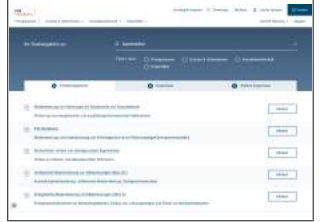

**Seite 2 — Suchergebnis (Suche nach barrierefrei)** Suche | IFB Hamburg URL:<https://www.ifbhh.de/suche?q=barrierefrei&page=1>

<span id="page-4-3"></span>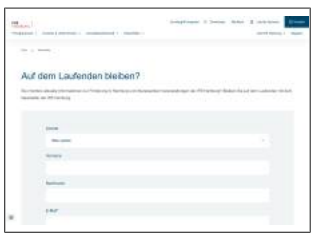

**Seite 3 — Newsletter-Anmeldung** IFB Hamburg URL:<https://www.ifbhh.de/newsletter>

<span id="page-4-4"></span>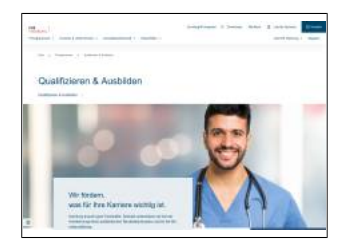

**Seite 4 — Qualifizieren und Ausbilden** Qualifizieren & amp; Ausbilden | IFB Hamburg

URL: [https://www.ifbhh.de/programme/privatkunden/qualifizieren](https://www.ifbhh.de/programme/privatkunden/qualifizieren-und-ausbilden)[und-ausbilden](https://www.ifbhh.de/programme/privatkunden/qualifizieren-und-ausbilden)

<span id="page-4-5"></span>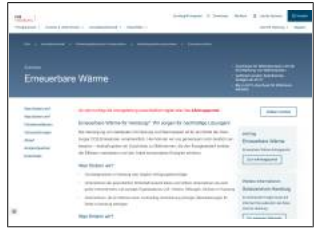

**Seite 5 — Erneuerbare Wärme** Erneuerbare Wärme | IFB Hamburg

URL: [https://www.ifbhh.de/programme/immobilienwirtschaft/](https://www.ifbhh.de/programme/immobilienwirtschaft/nichtwohngebaeude-bauen-und-modernisieren/nichtwohngebauede-modernisieren-immo/erneuerbare-waerme) [nichtwohngebaeude-bauen-und-modernisieren/](https://www.ifbhh.de/programme/immobilienwirtschaft/nichtwohngebaeude-bauen-und-modernisieren/nichtwohngebauede-modernisieren-immo/erneuerbare-waerme) [nichtwohngebauede-modernisieren-immo/erneuerbare-waerme](https://www.ifbhh.de/programme/immobilienwirtschaft/nichtwohngebaeude-bauen-und-modernisieren/nichtwohngebauede-modernisieren-immo/erneuerbare-waerme)

<span id="page-4-6"></span>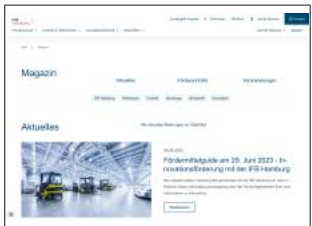

**Seite 6 — Magazin** Magazin | IFB Hamburg URL:<https://www.ifbhh.de/magazin>

<span id="page-5-0"></span>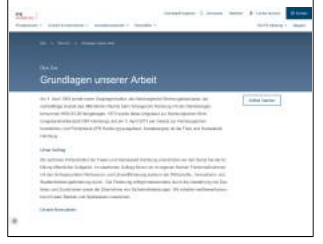

**Seite 7 — Grundlagen unserer Arbeit** Zahlen und Fakten | IFB Hamburg URL:<https://www.ifbhh.de/ueber-uns/zahlen-und-fakten>

<span id="page-5-1"></span>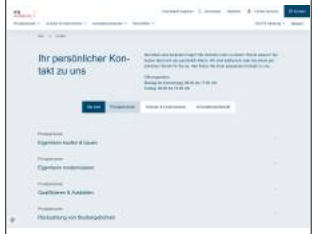

#### **Seite 8 — Kontakt** Kontakt aufnehmen & Kontaktdaten | IFB Hamburg URL:<https://www.ifbhh.de/kontakt>

<span id="page-5-2"></span>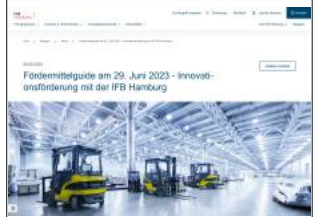

**Seite 9 — Magazin: Fördermittelguide** Fördermittelguide am 29. Juni 2023 - Innovationsförderung mit der IFB Hamburg | IFB Hamburg

URL: [https://www.ifbhh.de/magazin/news/foerdermittelguide](https://www.ifbhh.de/magazin/news/foerdermittelguide-innovationsfoerderung)[innovationsfoerderung](https://www.ifbhh.de/magazin/news/foerdermittelguide-innovationsfoerderung)

<span id="page-5-3"></span>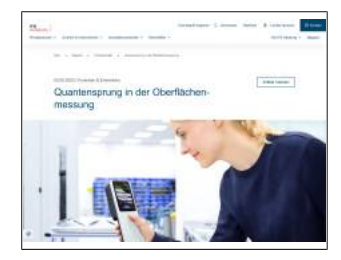

#### **Seite 10 — Quantensprung in der Oberflächenmessung** Quantensprung in der Oberflächenmessung | IFB Hamburg

URL: [https://www.ifbhh.de/magazin/portrait/quantensprung-in-der](https://www.ifbhh.de/magazin/portrait/quantensprung-in-der-oberflaechenmessung)[oberflaechenmessung](https://www.ifbhh.de/magazin/portrait/quantensprung-in-der-oberflaechenmessung)

## <span id="page-6-0"></span>**Ergebnisse im Überblick**

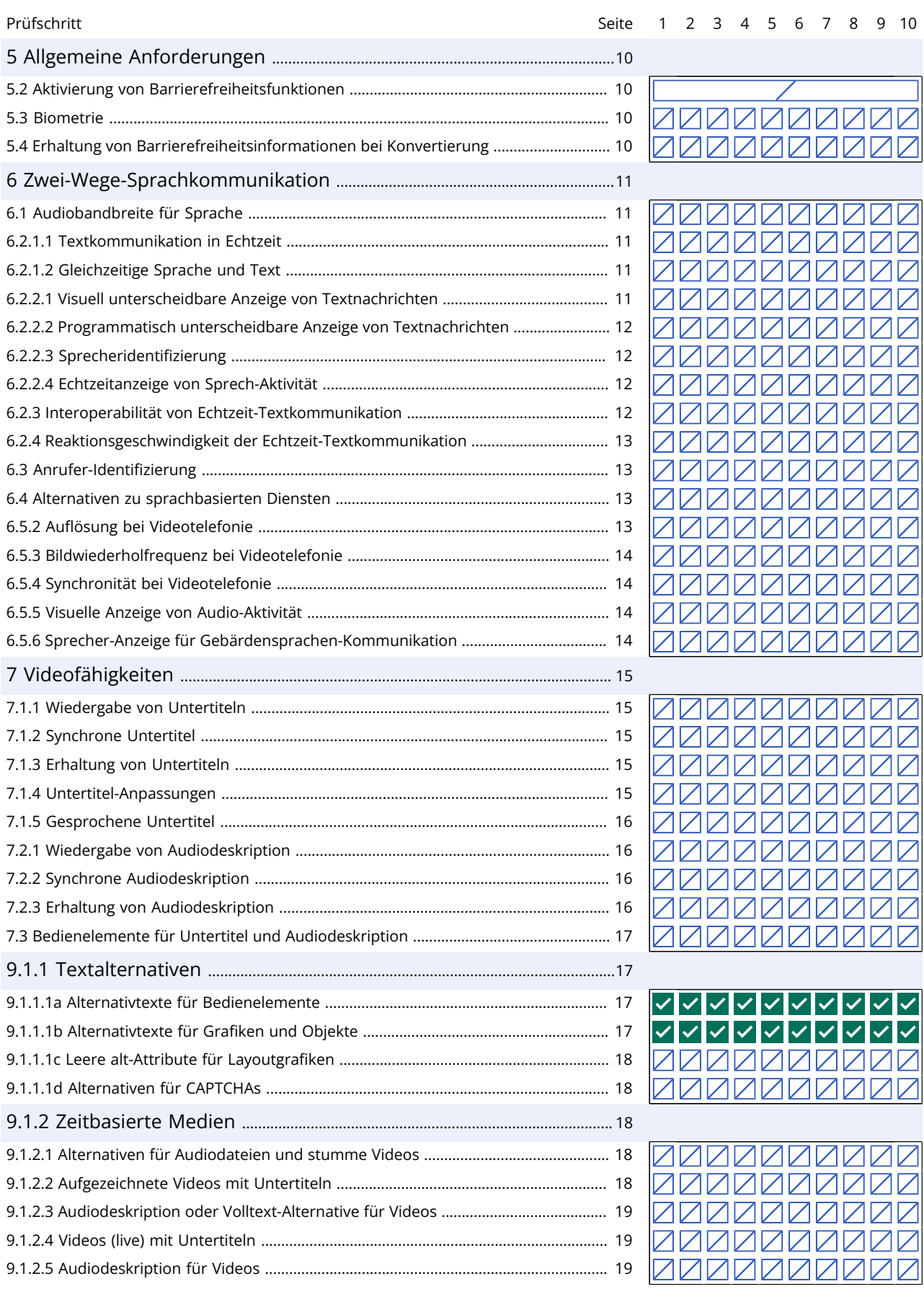

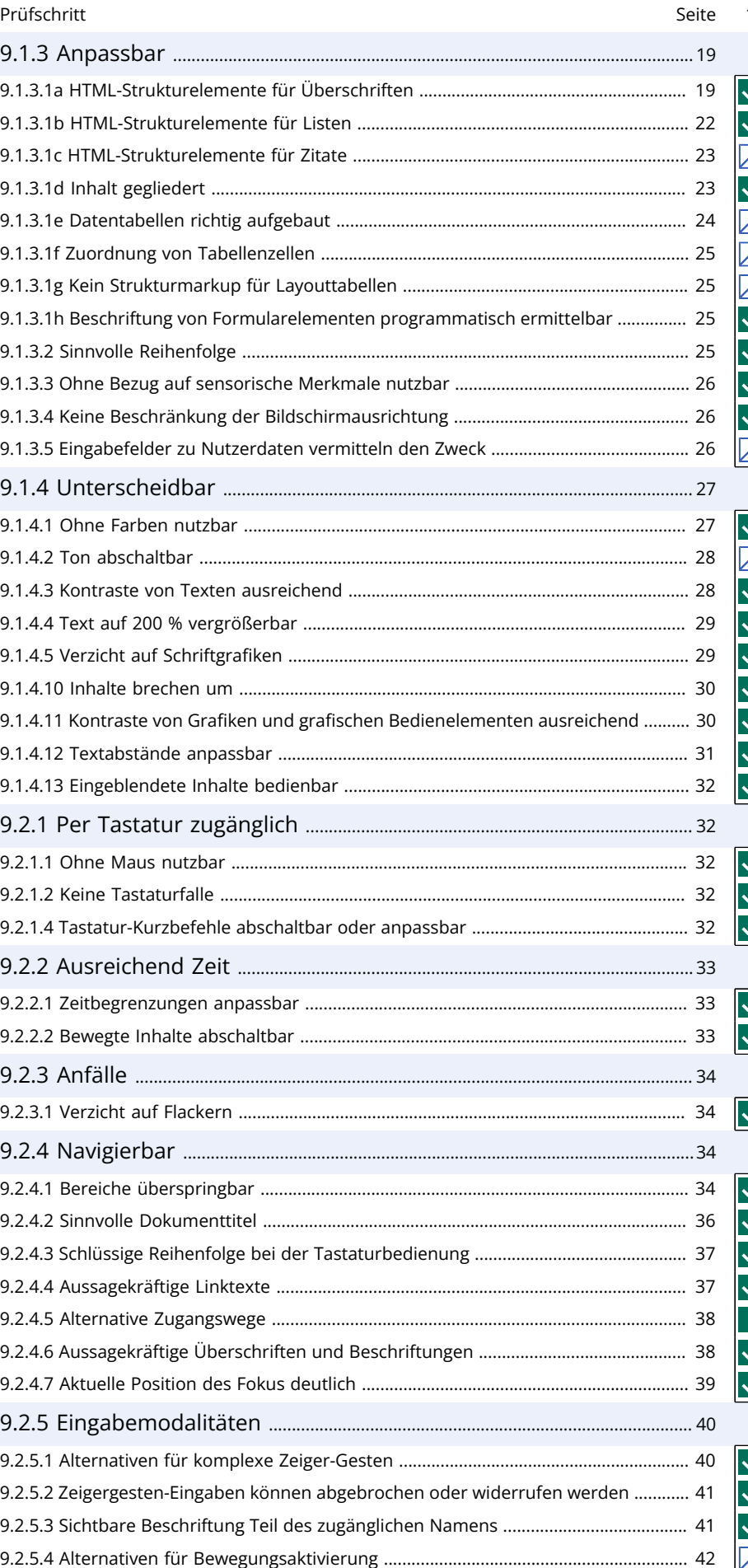

<u>ママママママママ</u> √√ ノレレンレレン ママ ANNNNNNNNN レレレレレレ ✓│✓  $\overline{\phantom{a}}$  $\overline{\mathcal{A}}$ INNNNNNN 7  $\sqrt{}$ AMMM  $\overline{\mathsf{v}}$  $\overline{\mathscr{L}}$  $\mathscr{L}$  $\overline{\mathscr{L}}$ IJ **マママママママ**  $\overline{\checkmark}$  $\overline{\checkmark}$  $\overline{\checkmark}$  $\overline{\checkmark}$  $\checkmark$  $\overline{\checkmark}$  $\overline{\checkmark}$ ノマレレンレレン <u> ANNANAN VINA</u>  $\checkmark$  $\overline{\mathsf{v}}$  $\overline{\checkmark}$  $\checkmark$  $\mathscr{L}$  $\checkmark$ **ZZZZZ**  $\boldsymbol{\checkmark}$ マレレレ  $\overline{\mathscr{S}}$ ✓┃✓  $\overline{1}$ **マママママママ** ✓┃✓  $\overline{\checkmark}$  $\checkmark$  $\checkmark$  $\checkmark$  $\checkmark$  $\overline{\checkmark}$  $\overline{\checkmark}$ フレレレ  $\overline{\mathbf{v}}$  $\overline{\mathscr{S}}$  $\overline{\checkmark}$ **マママママ**  $\overline{\mathbf{v}}$  $\overline{\mathcal{L}}$ フレ  $\checkmark$  $\blacktriangledown$  $\checkmark$  $\overline{\checkmark}$  $\checkmark$  $\checkmark$  $\checkmark$  $\checkmark$  $\overline{\checkmark}$ マレレンレレンレレ  $\blacktriangledown$ **レママママママママ ノママママママママ** ママママ ノレンマン  $\overline{\mathsf{v}}$ <u>ママママママママ</u> **レンマンレンスマン レントレントレント**  $\overline{\mathscr{S}}$  $\overline{\checkmark}$  $\checkmark$  $\checkmark$  $\blacktriangledown$  $\overline{\smile}$  $\mathcal{L}$  $\checkmark$  $\overline{\checkmark}$ **ノママレママママレ マママママママママ マママママママママ**  $\overline{\checkmark}$  $\overline{\checkmark}$ **ママママママママ レンシンプレンシン** ノノマママ  $\checkmark$ **77 レンシンレンシンシ オマママママママママ ZZZZZZZZZZZ** 

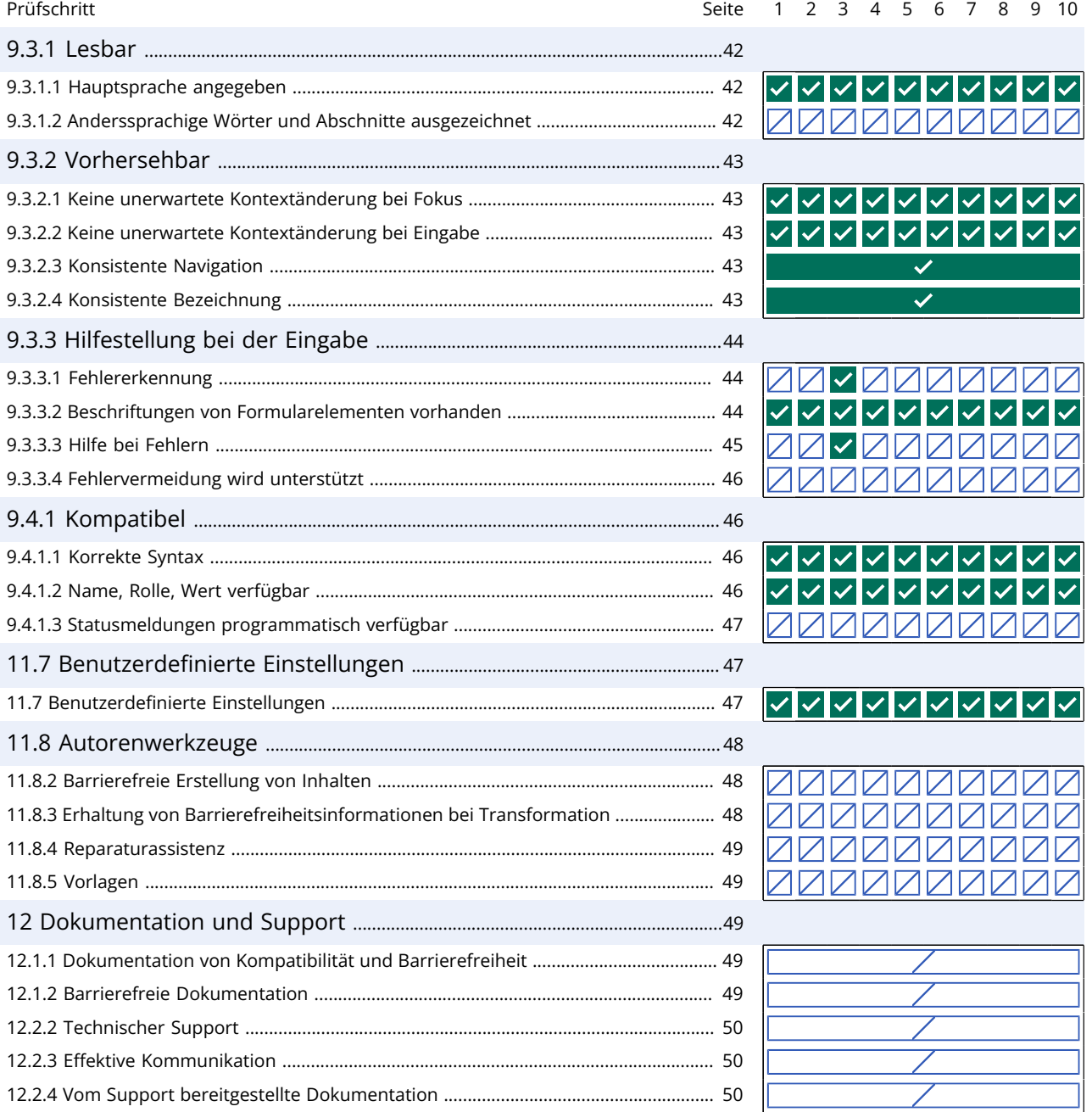

## <span id="page-9-0"></span>**Ergebnisse nach Prüfschritten**

## <span id="page-9-2"></span><span id="page-9-1"></span>**5 Allgemeine Anforderungen**

#### **5.2 Aktivierung von Barrierefreiheitsfunktionen**

**10 Seiten** nicht anwendbar

#### <span id="page-9-5"></span>**Alle Seiten / allgemeine Anmerkungen**  $\mathscr{P}$  and a nicht anwendbar

#### 1. **[5.2/0.1](#page-9-5)**

Der Hyperlink "Leichte Sprache" (CSS Selektor [href="/g/information-in-leichtersprache"]) wird auf Browser-Viewport-Größen unterhalb 1024px ausgeblendet. Dies erfolgt mit der CSS-Eigenschaft display: none;, sodass der Link weder sichtbar noch für den Accessibility Tree zur Verfügung steht und dann auch bei Screenreader-Nutzung nicht vorgelesen wird.

#### <span id="page-9-3"></span>**5.3 Biometrie**

**10 Seiten** nicht anwendbar

<span id="page-9-4"></span>**Alle Seiten / allgemeine Anmerkungen**  $\mathscr{S}$  and the settent and all animal and an inicht animal and an initial and an initial animal and initial animal and initial animal and initial animal and initial animal and initi

#### **5.4 Erhaltung von Barrierefreiheitsinformationen bei Konvertierung**

**10 Seiten** nicht anwendbar

**Alle Seiten / allgemeine Anmerkungen**  $\mathscr{P}$  and the settent and a settent animal and a settent animal and a settent animal and a settent animal and a settent animal and a settent animal and a settent animal and a sette

## <span id="page-10-1"></span><span id="page-10-0"></span>**6 Zwei-Wege-Sprachkommunikation**

<span id="page-10-4"></span><span id="page-10-3"></span><span id="page-10-2"></span>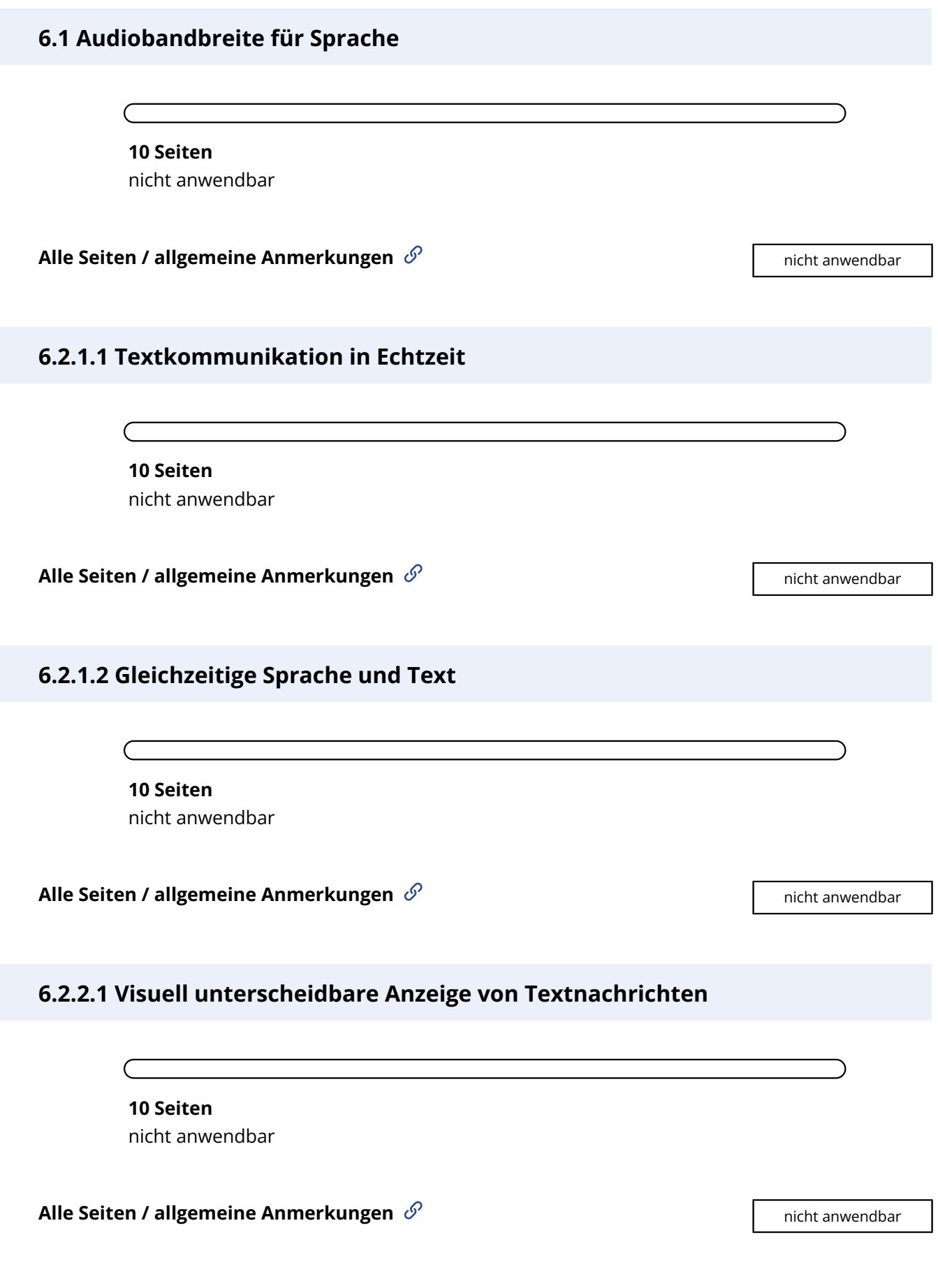

## <span id="page-11-0"></span>**6.2.2.2 Programmatisch unterscheidbare Anzeige von Textnachrichten**

<span id="page-11-3"></span><span id="page-11-2"></span><span id="page-11-1"></span>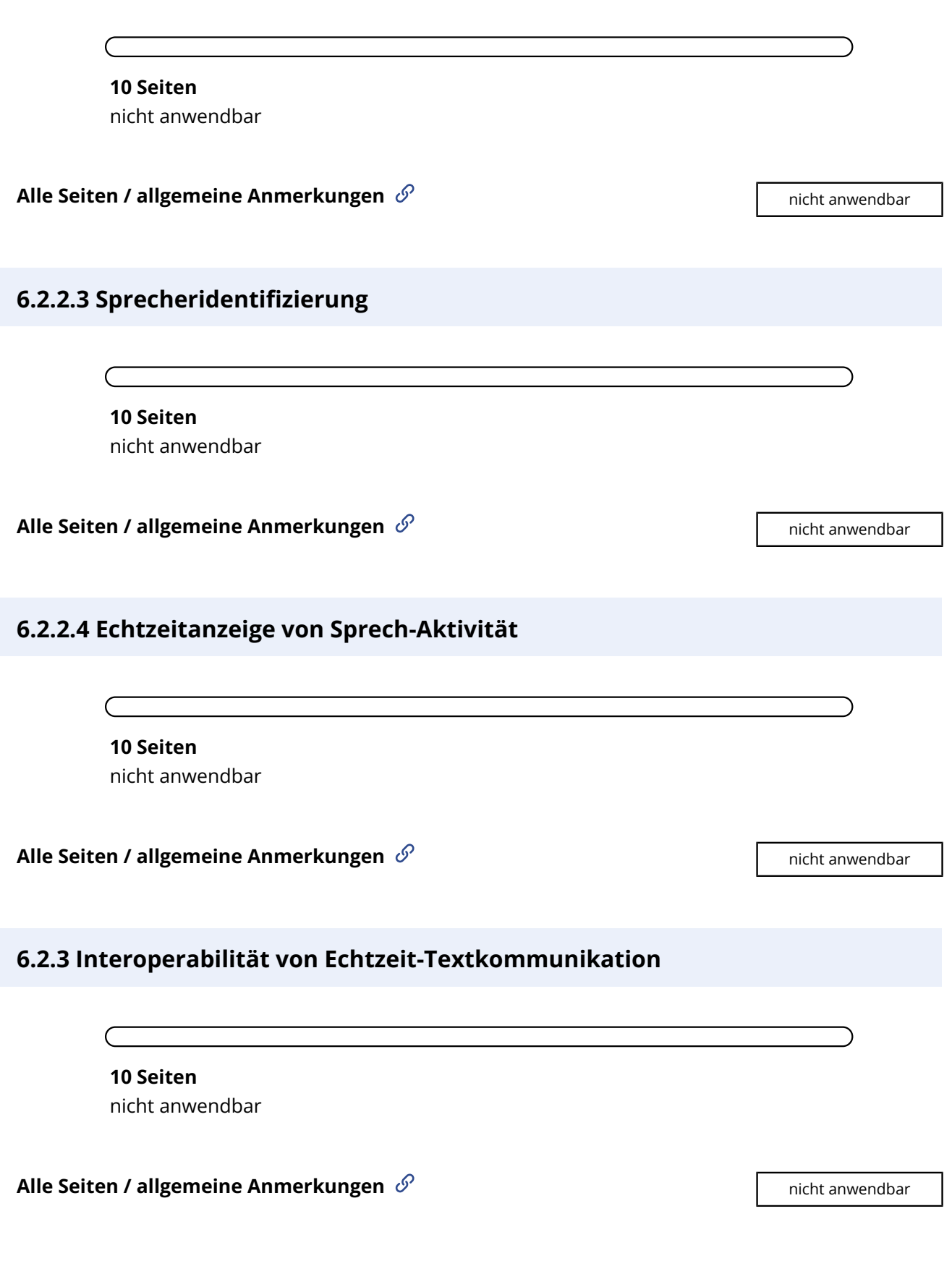

## <span id="page-12-0"></span>**6.2.4 Reaktionsgeschwindigkeit der Echtzeit-Textkommunikation**

<span id="page-12-3"></span><span id="page-12-2"></span><span id="page-12-1"></span>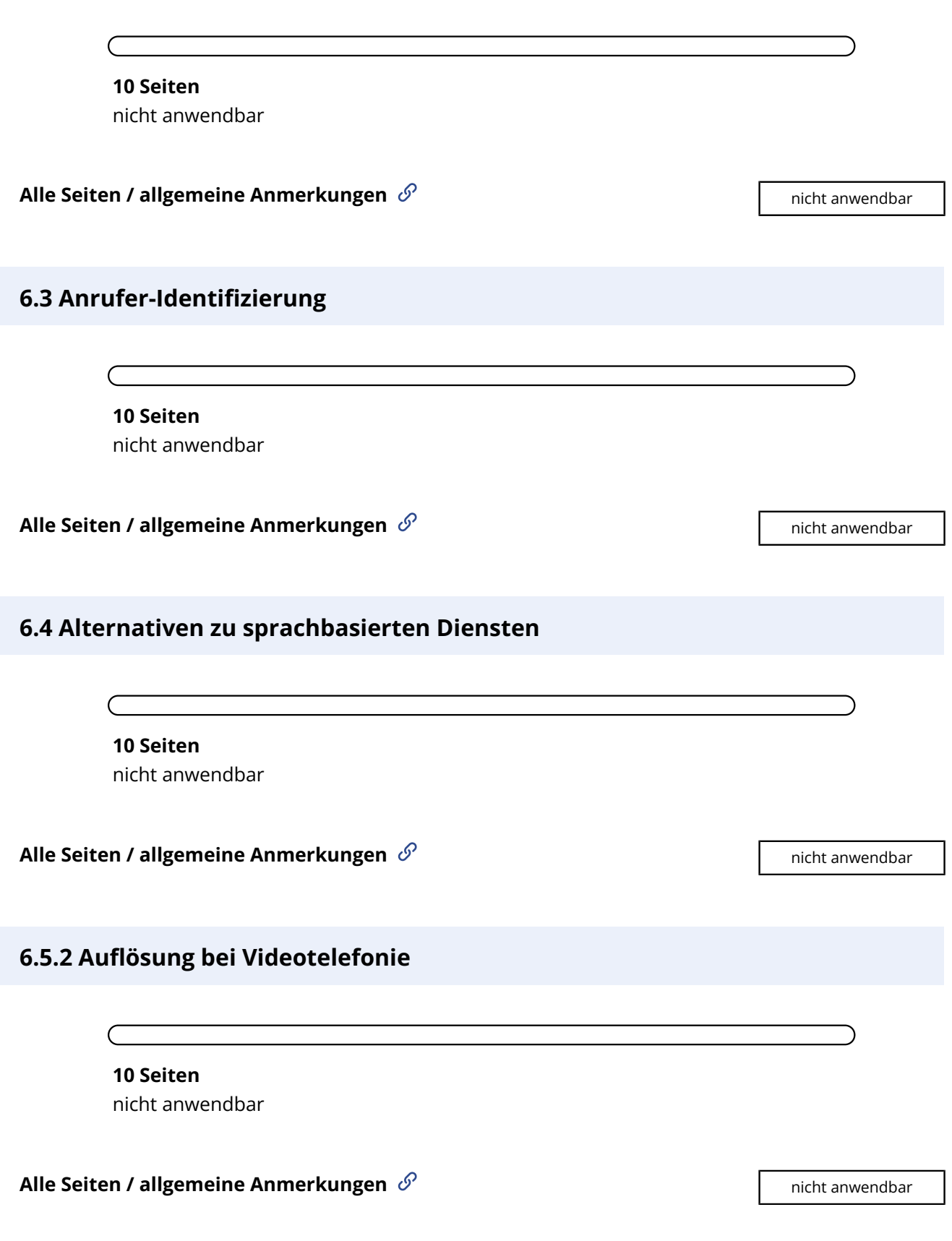

<span id="page-13-3"></span><span id="page-13-2"></span><span id="page-13-1"></span><span id="page-13-0"></span>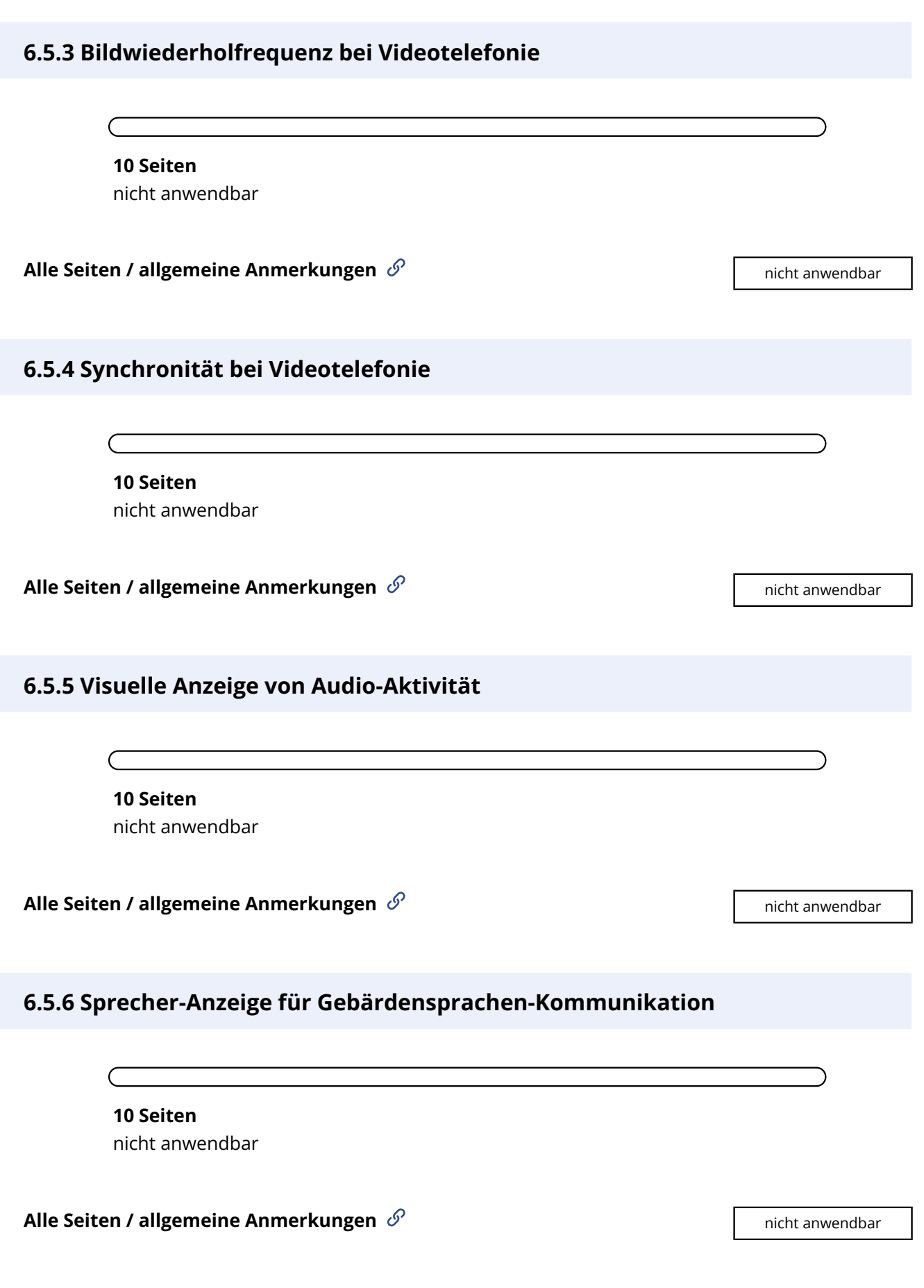

## <span id="page-14-1"></span><span id="page-14-0"></span>**7 Videofähigkeiten**

<span id="page-14-4"></span><span id="page-14-3"></span><span id="page-14-2"></span>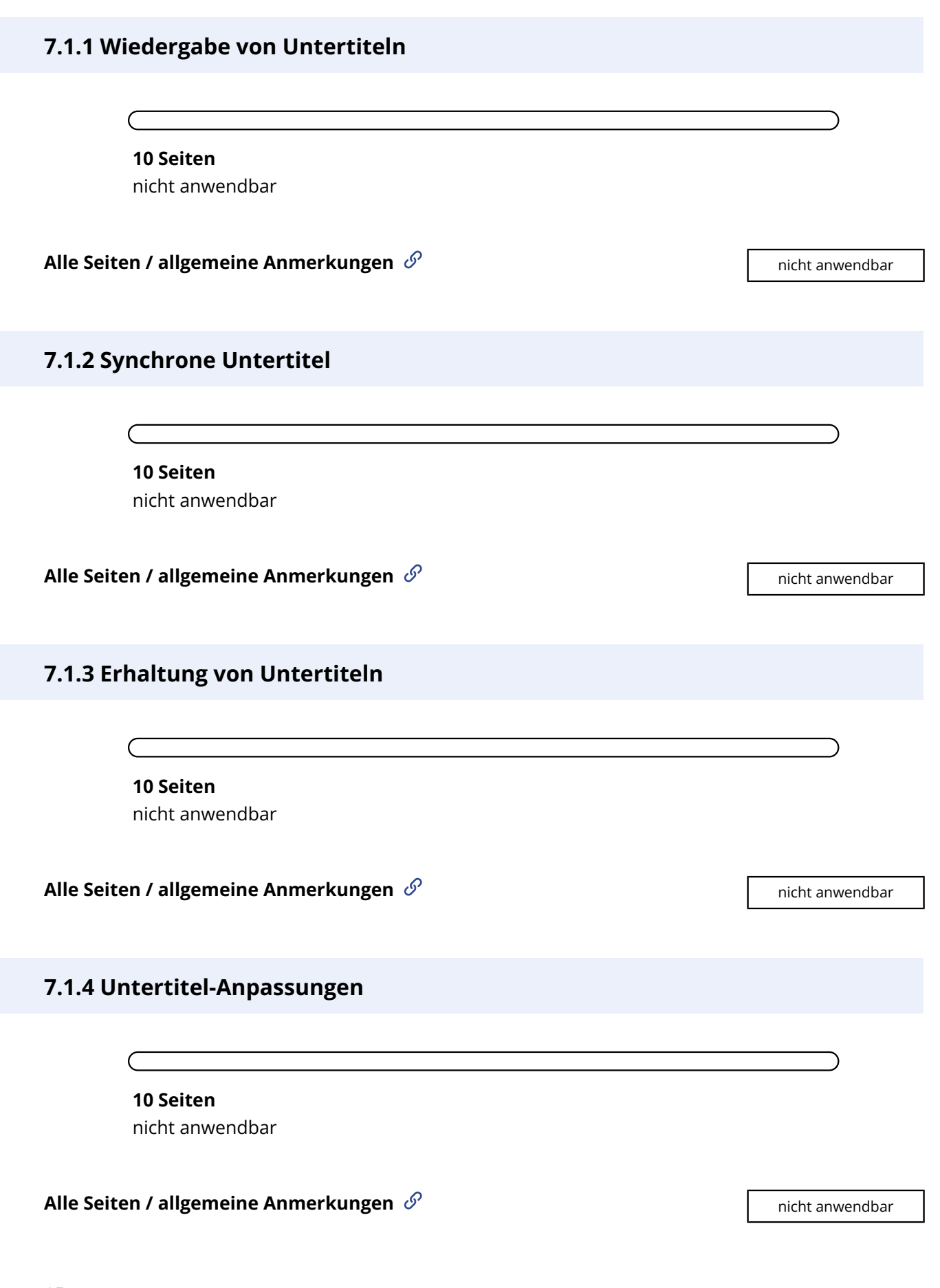

#### <span id="page-15-0"></span>**7.1.5 Gesprochene Untertitel**

**10 Seiten** nicht anwendbar

<span id="page-15-1"></span>**Alle Seiten / allgemeine Anmerkungen**  $\mathscr{S}$  **and all and an allegen and all annual and annual and annual and annual and annual and annual and annual and annual and annual and annual and annual and annual and annual and** 

#### **7.2.1 Wiedergabe von Audiodeskription**

<span id="page-15-2"></span>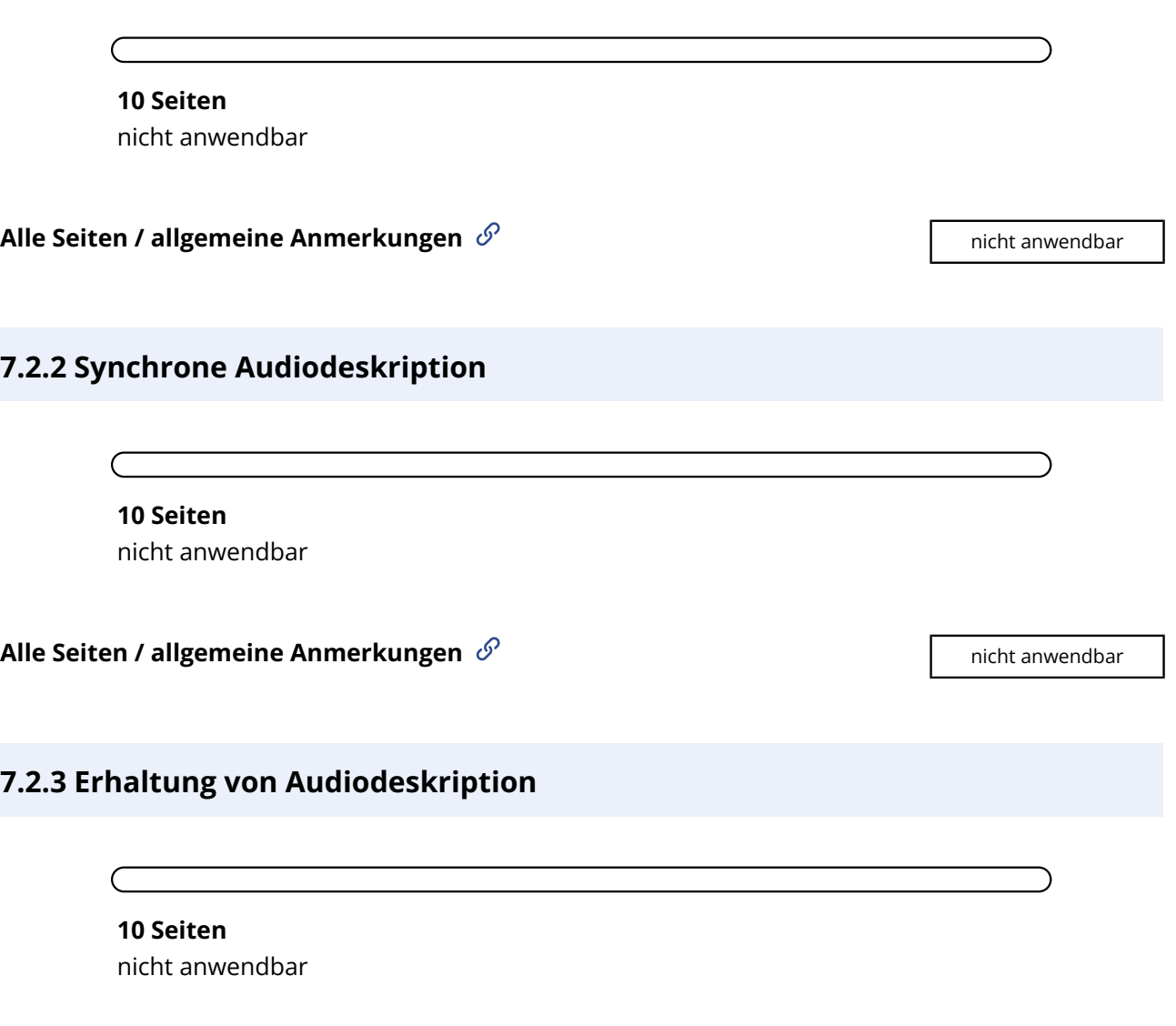

<span id="page-15-3"></span>**Alle Seiten / allgemeine Anmerkungen**  $\mathscr{S}$  and the setten and the setten and the setten and the setten and the setten and the setten and the setten and the setten and the setten and the setten and the setten and the s

#### <span id="page-16-1"></span>**7.3 Bedienelemente für Untertitel und Audiodeskription**

<span id="page-16-2"></span><span id="page-16-0"></span>**10 Seiten** nicht anwendbar **Alle Seiten / allgemeine Anmerkungen**  $\mathscr{S}$  and the settent and all animal and an inicht animal and an initial and an initial animal and an initial animal and an initial animal and an initial animal and an initial anim **9.1.1 Textalternativen 9.1.1.1a Alternativtexte für Bedienelemente 10 Seiten** konform **Alle Seiten / allgemeine Anmerkungen**  $\mathscr{S}$  **and allegent in the set of the set of the set of the set of the set of the set of the set of the set of the set of the set of the set of the set of the set of the set of the** 1. **[9.1.1.1a/0.1](#page-16-4)** SVG-Icons, etwa das Schließen-Icon im ausgeklappten responsiven Navigationsmenü, das Leichte-Sprache-Icon und die "Teilen" und "Drucken" Icons, sollten - wie beim Suche-Icon (Lupe) bereits richtig umgesetzt - über aria-hidden="true" vor Screenreadern versteckt werden, da u.U. in manchen Browser/Screenreaderkombinationen sonst verwirrwende

#### <span id="page-16-3"></span>**9.1.1.1b Alternativtexte für Grafiken und Objekte**

<span id="page-16-4"></span>Informationen ausgegeben werden.

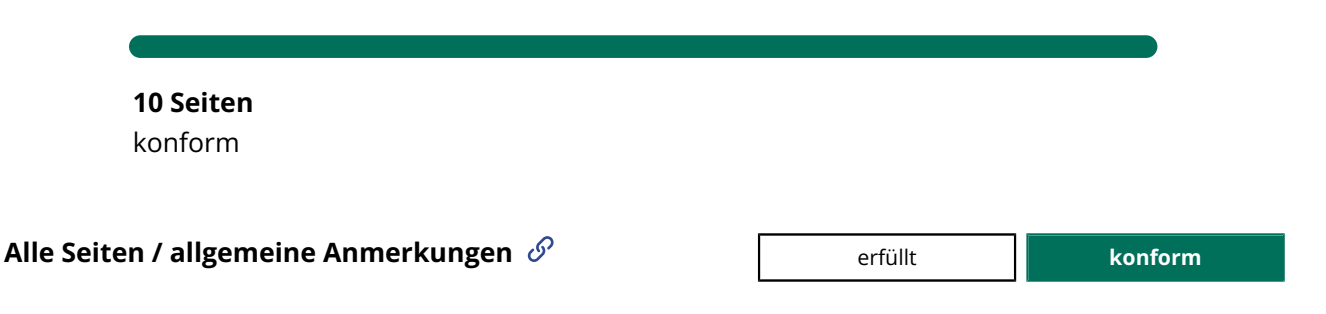

#### <span id="page-17-1"></span>**9.1.1.1c Leere alt-Attribute für Layoutgrafiken**

**10 Seiten** nicht anwendbar

<span id="page-17-2"></span>**Alle Seiten / allgemeine Anmerkungen**  $\mathscr{S}$  and the settent and all animal and an initial animal and an initial animal and an initial animal and an initial animal and an initial animal and an initial animal and an init

#### **9.1.1.1d Alternativen für CAPTCHAs**

**10 Seiten** nicht anwendbar

<span id="page-17-0"></span>**Alle Seiten / allgemeine Anmerkungen**  $\mathcal{O}$ 

### <span id="page-17-3"></span>**9.1.2 Zeitbasierte Medien**

**9.1.2.1 Alternativen für Audiodateien und stumme Videos**

<span id="page-17-4"></span>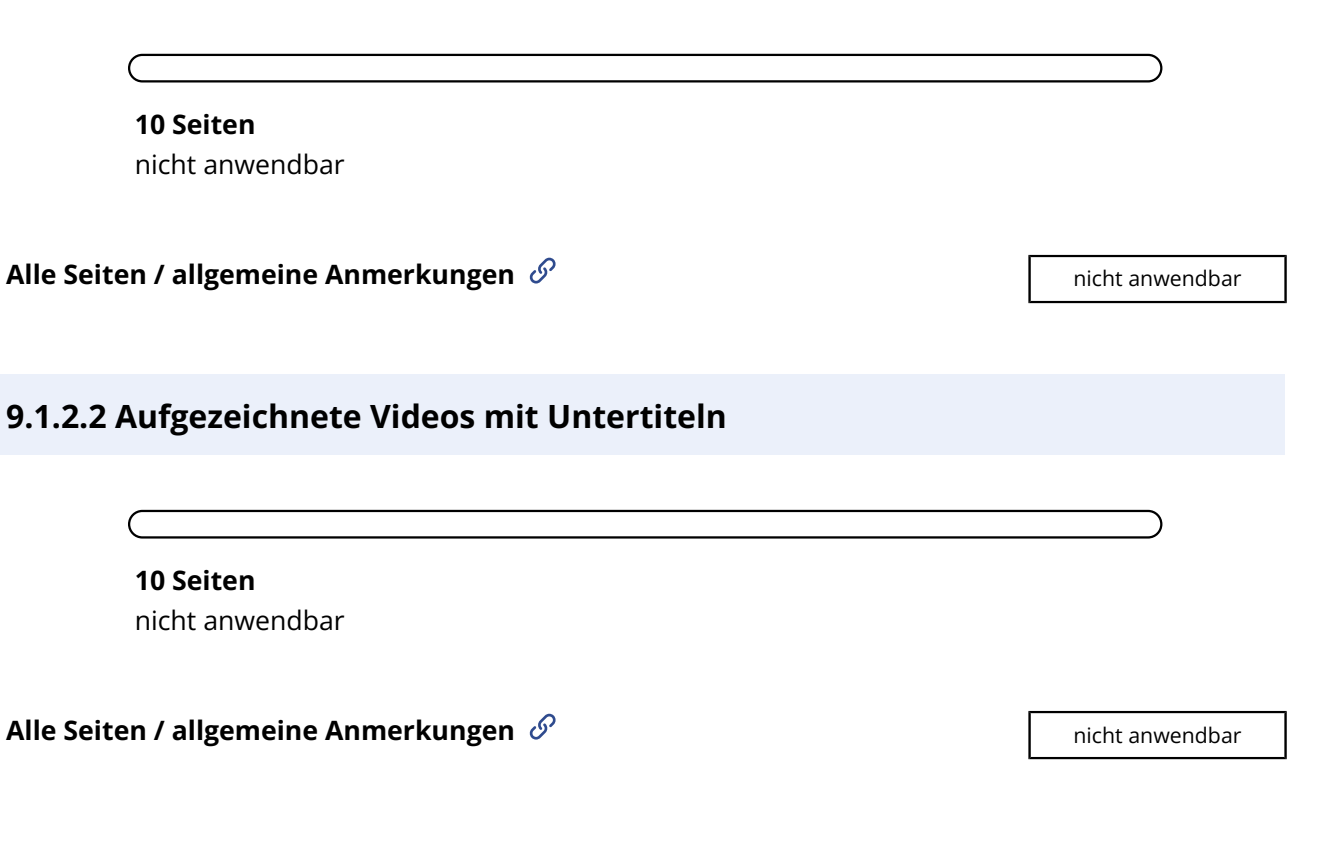

#### <span id="page-18-1"></span>**9.1.2.3 Audiodeskription oder Volltext-Alternative für Videos**

<span id="page-18-3"></span><span id="page-18-2"></span>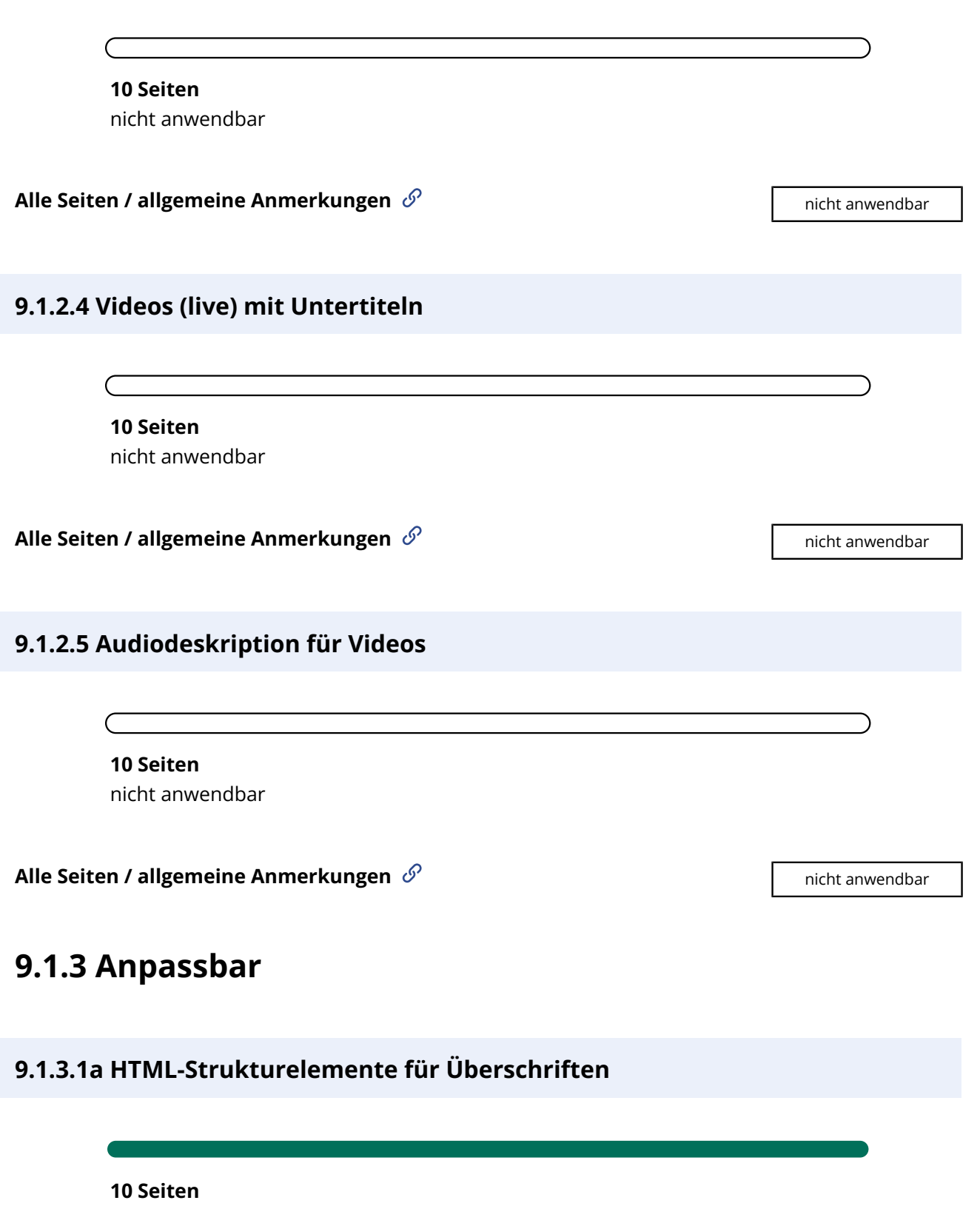

<span id="page-18-4"></span><span id="page-18-0"></span>konform

#### <span id="page-19-4"></span><span id="page-19-0"></span>**Alle Seiten / allgemeine Anmerkungen**

#### 1. **[9.1.3.1a/0.1](#page-19-0)**

Fußbereich: Die h3-Überschriften "Magazin" und "Kontakt" überschreiben nichts, sondern verlinken auf die zugehörigen Seiten. Das Überschriften-Markup ist hier nicht sinnvoll bzw. ggf. irreführend.

Die visuell gleich gestalteten Ausklappbereiche darüber ("Privatpersonen" / "Gründer und Unternehmen", "Immobilienwirtschaft", "Krisenhilfen"), die tatsächlich etwas überschreiben (nämlich ihre Untermenüs), sind dagegen nicht als Überschriften ausgezeichnet.

#### <span id="page-19-1"></span>2. **[9.1.3.1a/0.2](#page-19-1)**

Im modalen Dialog "Cookies verwalten" sollten die Akkordeon-Buttons "Notwendig" und "Tracking" als h3-Überschriften ausgezeichnet werden. Dann müsste die Ebene der untergeordneten Überschriften auch angepasst werden.

#### <span id="page-19-2"></span>3. **[9.1.3.1a/0.3](#page-19-2)**

Im Cookie-Banner ist die Überschrift: "Ihre Einstellungen zu Cookies für diese Website" eine weitere h1-Überschrift. Diese sollte besser in eine h2-Überschrift umgewandelt werden.

#### <span id="page-19-3"></span>**Seite 1 — Startseite**  $\mathscr O$

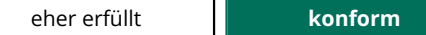

#### 1. **[9.1.3.1a/1.1](#page-19-3)**

Im Karussell am Seitenbeginn werden für jeden Slide h1-Überschriften eingesetzt. Besser wäre die Nutzung der Ebene h2 oder h3 wir bei dem Karussell unter "Förderportraits".

• [Siehe auch Anmerkungen zu allen Seiten](#page-19-4)

#### <span id="page-19-5"></span>**Seite2 — Suchergebnis (Suche nach barrierefrei)**  $\mathscr{S}$  **a e**her erfüllt **ighter in the leads konform**

#### 1. **[9.1.3.1a/2.1](#page-19-5)**

Die h1-Überschrift gehört eigentlich an den Beginn des main-Bereichs, so dass die bei der Navigation über die Bereichsauszeichnung beim Ansteuern des Hauptbereiches ausgegeben wird. Hier findet sie sich im header (Banner).

• [Siehe auch Anmerkungen zu allen Seiten](#page-19-4)

#### <span id="page-19-6"></span>**Seite3 — Newsletter-Anmeldung**  $\mathscr{P}$  **Example 2 For Example 2 For Example 2 For Example 2 For Example 2 For Example 2 For Example 2 For Example 2 For Example 2 For Example 2 For Example 2 For Example 2 For Example 2 F**

#### 1. **[9.1.3.1a/3.1](#page-19-6)**

Die h1-Überschrift gehört eigentlich an den Beginn des main-Bereichs, so dass die bei der Navigation über die Bereichsauszeichnung beim Ansteuern des Hauptbereiches ausgegeben wird. Hier findet sie sich im header (Banner).

• [Siehe auch Anmerkungen zu allen Seiten](#page-19-4)

#### <span id="page-20-0"></span>1. **[9.1.3.1a/4.1](#page-20-0)**

Die h1-Überschrift gehört eigentlich an den Beginn des main-Bereichs, so dass die bei der Navigation über die Bereichsauszeichnung beim Ansteuern des Hauptbereiches ausgegeben wird. Hier findet sie sich im header (Banner).

• [Siehe auch Anmerkungen zu allen Seiten](#page-19-4)

#### <span id="page-20-1"></span>**Seite5 — Erneuerbare Wärme**  $\mathscr{S}$  **Example 2 Finally Conform Conform Example 2 Finally Conform**

#### 1. **[9.1.3.1a/5.1](#page-20-1)**

Die h1-Überschrift gehört eigentlich an den Beginn des main-Bereichs, so dass die bei der Navigation über die Bereichsauszeichnung beim Ansteuern des Hauptbereiches ausgegeben wird. Hier findet sie sich im header (Banner).

• [Siehe auch Anmerkungen zu allen Seiten](#page-19-4)

#### <span id="page-20-2"></span>**Seite 6 — Magazin**  $\mathscr{S}$  **Example 2 Aproximate 1 Aproximate 1 Aproximate 1 Aproximate 1 Aproximate 1 Aproximate 1 Aproximate 1 Aproximate 1 Aproximate 1 Aproximate 1 Aproximate 1 Aproximate 1 Aproximate 1 Aproximate 1**

#### 1. **[9.1.3.1a/6.1](#page-20-2)**

Die h1-Überschrift gehört eigentlich an den Beginn des main-Bereichs, so dass die bei der Navigation über die Bereichsauszeichnung beim Ansteuern des Hauptbereiches ausgegeben wird. Hier findet sie sich im header (Banner).

#### <span id="page-20-3"></span>2. **[9.1.3.1a/6.2](#page-20-3)**

"Aktuelles" ist eine h2-Überschrift und vom Sinn her eindeutig den Überschriften der einzelnen News übergeordnet -- die sind aber aktuell auch h2-Überschriften. Sie sollten stattdessen zu h3-Überschriften umgewandelt werden.

• [Siehe auch Anmerkungen zu allen Seiten](#page-19-4)

#### <span id="page-20-4"></span>**Seite 7 — Grundlagen unserer Arbeit**  $\mathscr{S}$  **and the set of the conform conform**

#### 1. **[9.1.3.1a/7.1](#page-20-4)**

Die h1-Überschrift gehört eigentlich an den Beginn des main-Bereichs, so dass die bei der Navigation über die Bereichsauszeichnung beim Ansteuern des Hauptbereiches ausgegeben wird. Hier findet sie sich im header (Banner).

#### <span id="page-20-5"></span>2. **[9.1.3.1a/7.2](#page-20-5)**

Eine Überschriftenebene wird hier übersprungen: h1 "Grundlagen unserer Arbeit" gefolgt von h3 "Unser Auftrag".

• [Siehe auch Anmerkungen zu allen Seiten](#page-19-4)

#### <span id="page-21-1"></span>**Seite8 — Kontakt**  $\mathscr{P}$  **Example 2 Aproximate 1 Aproximate 1 Aproximate 1 Aproximate 1 Aproximate 1 Aproximate 1 Aproximate 1 Aproximate 1 Aproximate 1 Aproximate 1 Aproximate 1 Aproximate 1 Aproximate 1 Aproximate 1**

#### 1. **[9.1.3.1a/8.1](#page-21-1)**

Die h1-Überschrift gehört eigentlich an den Beginn des main-Bereichs, so dass die bei der Navigation über die Bereichsauszeichnung beim Ansteuern des Hauptbereiches ausgegeben wird. Hier findet sie sich im header (Banner).

• [Siehe auch Anmerkungen zu allen Seiten](#page-19-4)

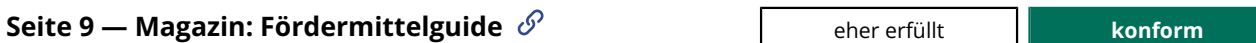

#### <span id="page-21-2"></span>1. **[9.1.3.1a/9.1](#page-21-2)**

Die h1-Überschrift gehört eigentlich an den Beginn des main-Bereichs, so dass die bei der Navigation über die Bereichsauszeichnung beim Ansteuern des Hauptbereiches ausgegeben wird. Hier findet sie sich im header (Banner).

• [Siehe auch Anmerkungen zu allen Seiten](#page-19-4)

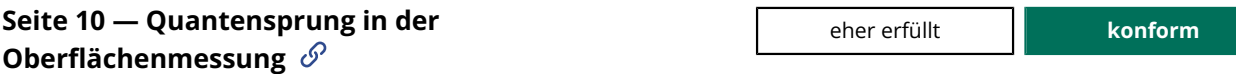

#### <span id="page-21-3"></span>1. **[9.1.3.1a/10.1](#page-21-3)**

Die h1-Überschrift gehört eigentlich an den Beginn des main-Bereichs, so dass die bei der Navigation über die Bereichsauszeichnung beim Ansteuern des Hauptbereiches ausgegeben wird. Hier findet sie sich im header (Banner).

• [Siehe auch Anmerkungen zu allen Seiten](#page-19-4)

#### <span id="page-21-0"></span>**9.1.3.1b HTML-Strukturelemente für Listen**

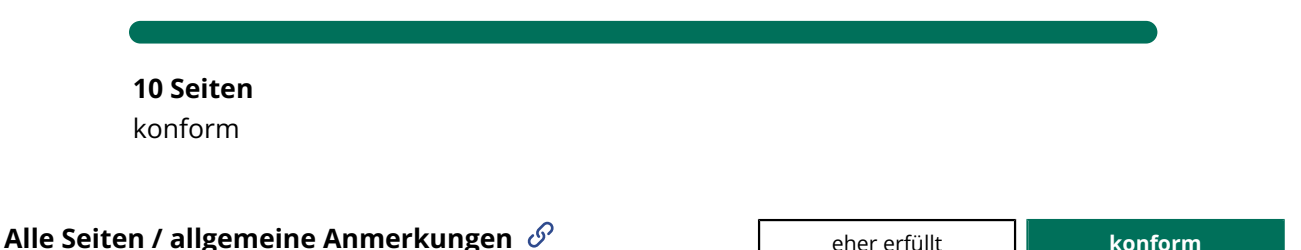

#### <span id="page-21-4"></span>1. **[9.1.3.1b/0.1](#page-21-4)**

Das Ausklapp-Untermenüs der Navigationsmenüeinträge "Privatpersonen" / "Gründer und Unternehmen" / "Immobilienwirtschaft" / "Krisenhilfen" / "Die IFB Hamburg" sind nicht als Listen umgesetzt. Dann sind sie für nicht-visuelle Nutzende leichter überspringbar und auch überschaubar, denn die Anzahl der Einträge wird ausgegeben.

#### <span id="page-22-2"></span>2. **[9.1.3.1b/0.2](#page-22-2)**

Fußbereich: Die visuellen Überschriften der Ausklappbereiche "Privatpersonen" / "Gründer und Unternehmen" / "Immobilienwirtschaft" / "Krisenhilfen" sind weder als Überschriften noch als Liste (dann mit den ausklappbaren Menüeinträgen als verschachtelte Liste) umgesetzt.

#### <span id="page-22-0"></span>**9.1.3.1c HTML-Strukturelemente für Zitate**

<span id="page-22-1"></span>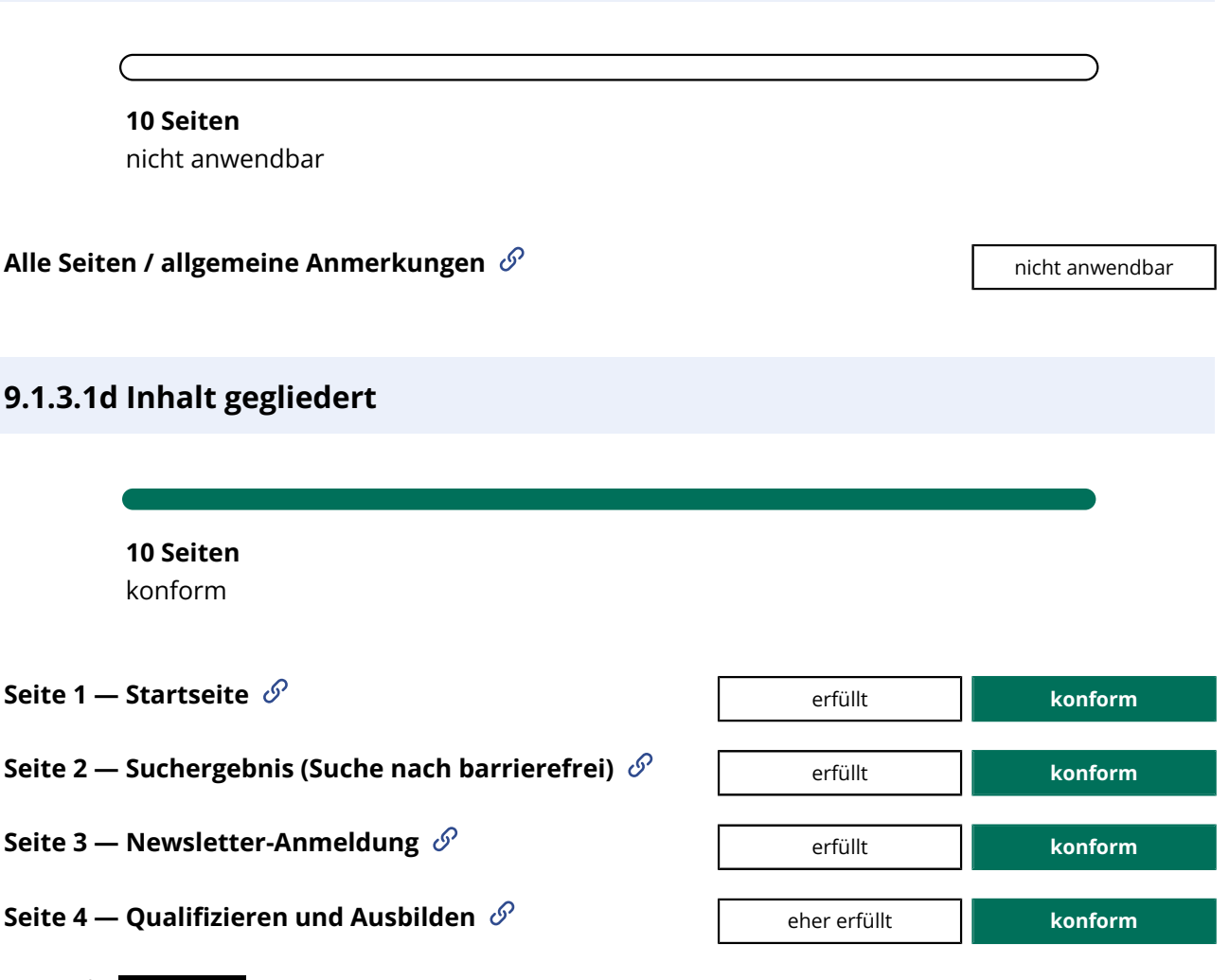

<span id="page-22-3"></span>1. **[9.1.3.1d/4.1](#page-22-3)**

label ist nicht die geeignete semantische Auszeichnung für die Dachzeile "Qualifizieren & Ausbilden". Da sie die Hauptüberschrift wiederholt und durch diese der Kontext bereits klar ist, ist die Gruppierung von Dachzeile und h2-Überschrift "Aktuelles & Wissenswertes" hier wohl weniger sinnvoll. Eine Auszeichung als einfaches p-Element würde sich anbieten. Der Mangel ist sehr geringfügig, eine Barriere entsteht nicht.

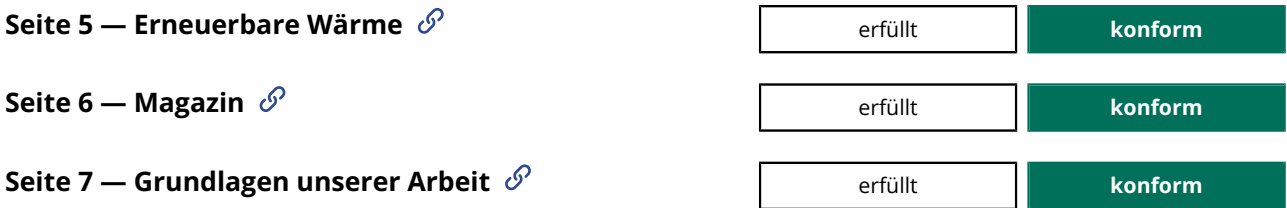

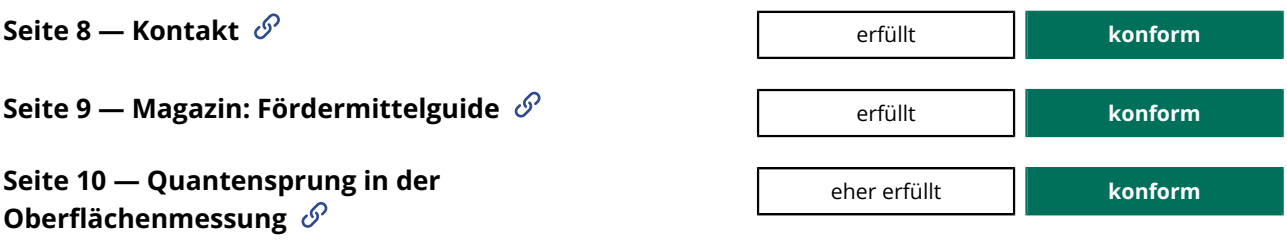

#### <span id="page-23-1"></span>1. **[9.1.3.1d/10.1](#page-23-1)**

label-Elemente sind eigentlich nicht für Bildunterschriften sondern für die Beschriftung von Formularelementen gedacht. Das passende Element wäre figcaption inerhalb von figure. Etwa so:

```
<figure>
     <img src="Messgerät.jpg" alt="Messgerät Ayríís">
   <figcaption>Das neue Messgerät "Ayríís" misst...</figcaption>
</figure>
```
#### <span id="page-23-0"></span>**9.1.3.1e Datentabellen richtig aufgebaut**

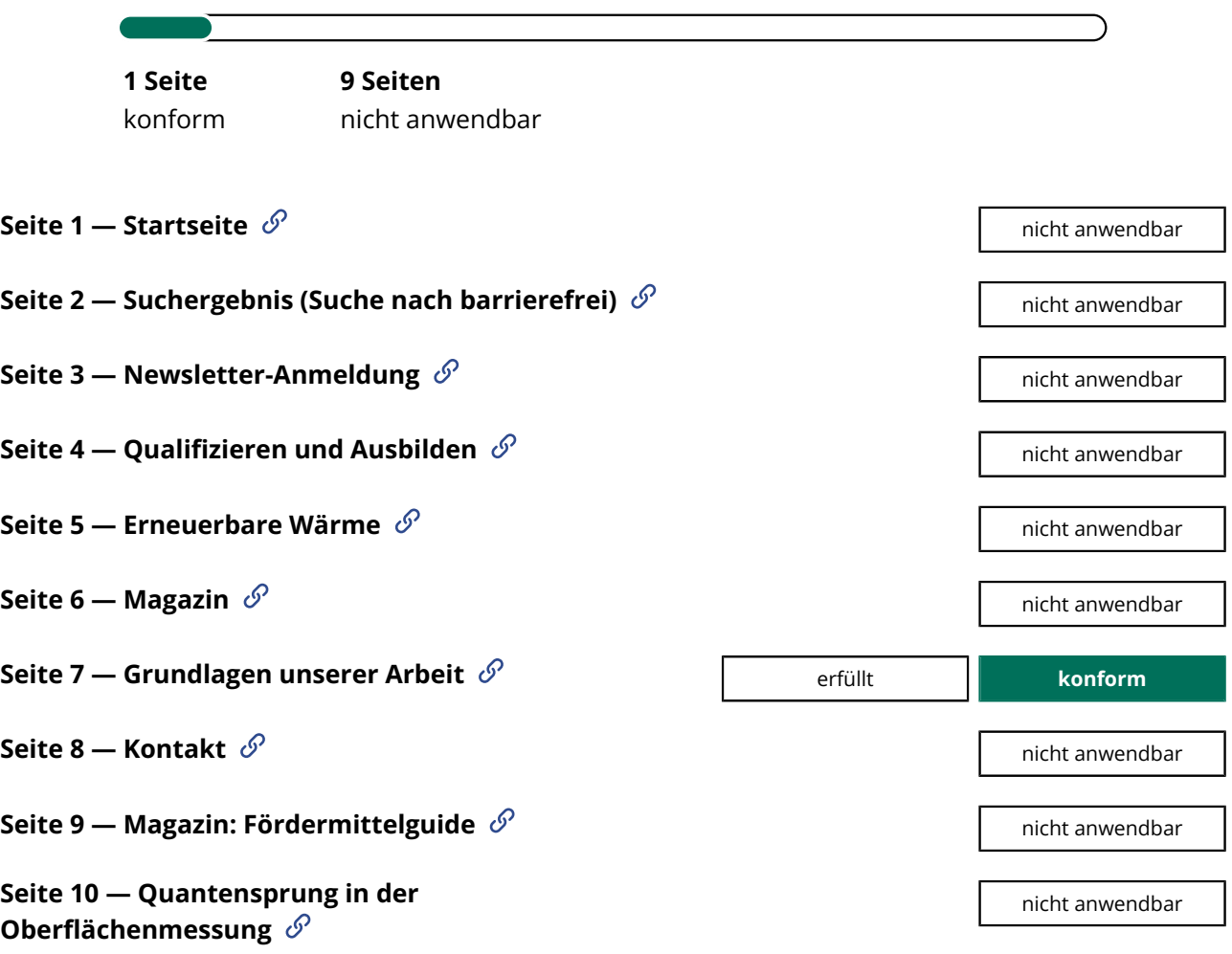

<span id="page-24-3"></span><span id="page-24-2"></span><span id="page-24-1"></span><span id="page-24-0"></span>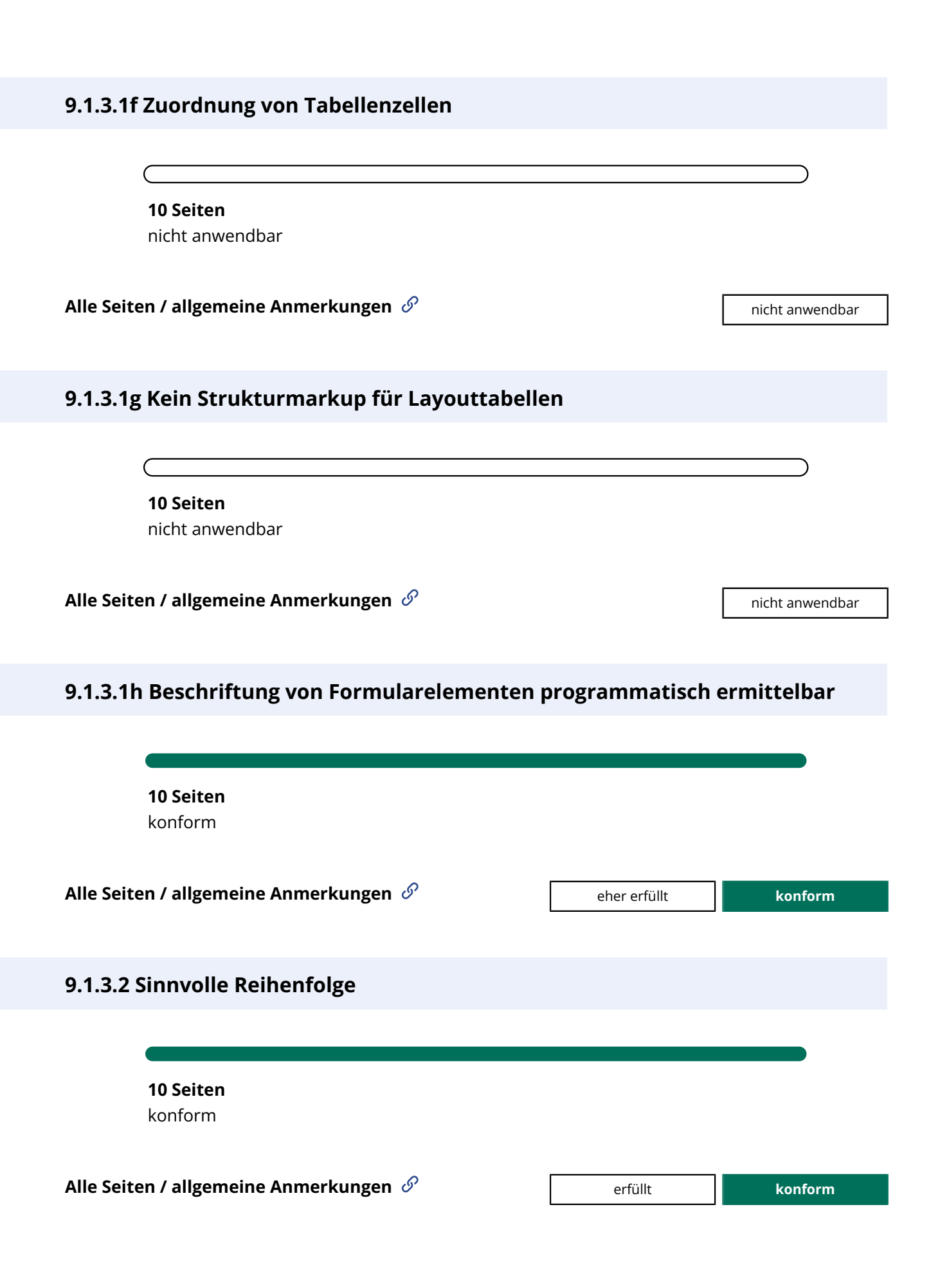

## <span id="page-25-2"></span><span id="page-25-1"></span><span id="page-25-0"></span>**9.1.3.3 Ohne Bezug auf sensorische Merkmale nutzbar 10 Seiten** konform **Alle Seiten / allgemeine Anmerkungen** erfüllt **konform 9.1.3.4 Keine Beschränkung der Bildschirmausrichtung 10 Seiten** konform **Alle Seiten / allgemeine Anmerkungen** erfüllt **konform 9.1.3.5 Eingabefelder zu Nutzerdaten vermitteln den Zweck 1 Seite** konform **9 Seiten** nicht anwendbar **Seite 1 — Startseite**  $\mathscr{S}$ **Seite2 — Suchergebnis (Suche nach barrierefrei)**  $\mathcal{O}$  and the natural political pricht anwendbar **Seite3 — Newsletter-Anmeldung**  $\mathscr{S}$  **and all solutions of the erfüllt conform Seite 4 — Qualifizieren und Ausbilden**  $\mathscr{S}$  and the set of the set of the nicht anwendbar **Seite5 — Erneuerbare Wärme**  $\mathscr{P}$ **Seite 6 — Magazin**  $\mathscr{S}$ **Seite 7 — Grundlagen unserer Arbeit**  $\mathscr{S}$  and the set of the set of the set of the nicht anwendbar **Seite8 — Kontakt**  $\mathscr{S}$

**Seite9 — Magazin: Fördermittelguide**  $\mathscr{S}$  and the set of the set of the nicht anwendbar

**Seite 10 — Quantensprung in der Oberflächenmessung**

## <span id="page-26-1"></span><span id="page-26-0"></span>**9.1.4 Unterscheidbar**

#### **9.1.4.1 Ohne Farben nutzbar**

**10 Seiten**

nicht anwendbar

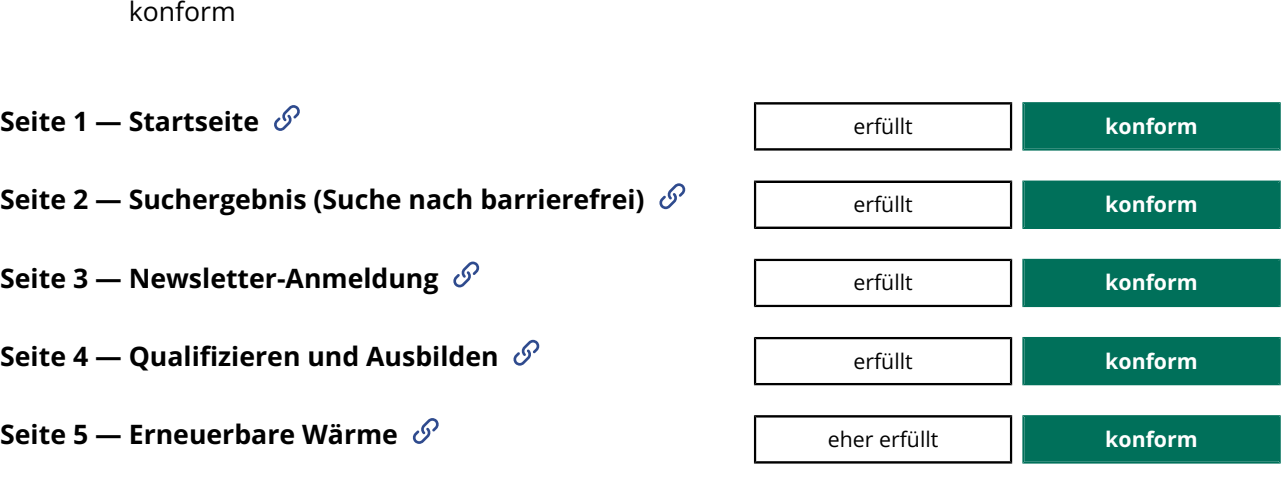

#### <span id="page-26-2"></span>1. **[9.1.4.1/5.1](#page-26-2)**

Einige Textbestandteile sind nur durch die rote Farbe vom Rest des Fließtexts unterschieden, so der erste Satz "Ab sofort erfolgt die Antragstellung ausschließlich digital über das eAntragsportal." (nur das letzte Wort ist fett gesetzt - vergl. aber 1.3.1d "Inhalt gegliedert"). Das Problem scheint geringfügig, die Farbe dient hier nicht zu einer wesentlichen oder für Verständnis oder Nutzung kritischen Unterscheidung.

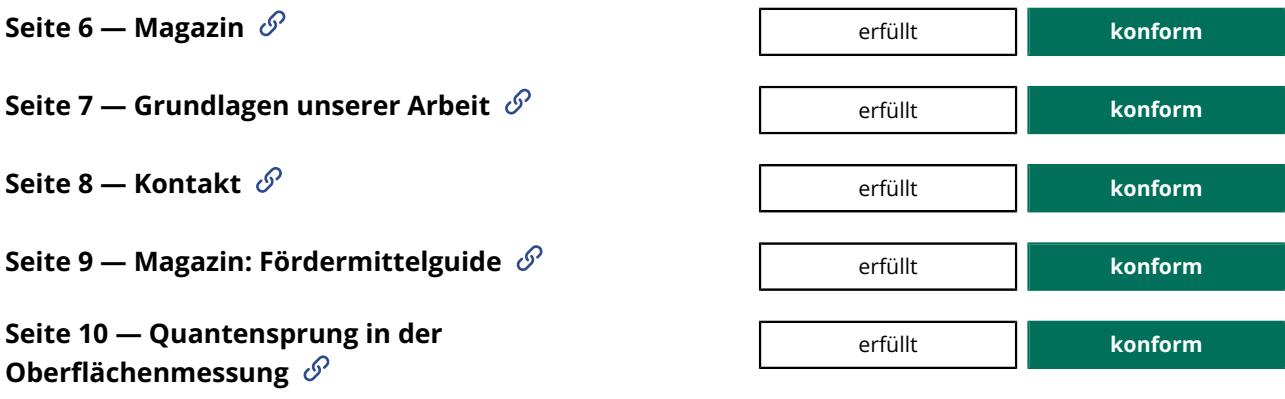

#### <span id="page-27-0"></span>**9.1.4.2 Ton abschaltbar**

**10 Seiten** nicht anwendbar

<span id="page-27-1"></span>**Alle Seiten / allgemeine Anmerkungen**  $\mathscr{S}$  and the settent and all animal and an inicht animal and an initial and an initial animal and an initial animal and an initial animal and an initial animal and an initial anim

#### **9.1.4.3 Kontraste von Texten ausreichend**

**10 Seiten** konform

#### <span id="page-27-3"></span><span id="page-27-2"></span>**Alle Seiten / allgemeine Anmerkungen**

#### 1. **[9.1.4.3/0.1](#page-27-2)**

Fußbereich, Link Zur Kontaktseite: Der rote Rahmen um den Link hat bei Tastaturfokus-Erhalt einen nicht ausreichenden Kontrast zum blauen Hintergrund. Alle Zustände von interaktiven Textelementen müssen ausreichend kontrastieren (für Text: 4,5:1).

## **Seite 1 — Startseite**  $\mathscr{S}$  **and the startseite**  $\mathscr{S}$  **conform** • [Siehe Anmerkungen zu allen Seiten](#page-27-3) **Seite2 — Suchergebnis (Suche nach barrierefrei)**  $\mathscr{S}$  **a e**her erfüllt **conform** • [Siehe Anmerkungen zu allen Seiten](#page-27-3) **Seite3 — Newsletter-Anmeldung**  $\mathscr{P}$  **Example 2 Finally Conform Conform conform** • [Siehe Anmerkungen zu allen Seiten](#page-27-3) **Seite 4 — Qualifizieren und Ausbilden**  $\mathscr{P}$  **eher erfüllt konform** • [Siehe Anmerkungen zu allen Seiten](#page-27-3) **Seite5 — Erneuerbare Wärme**  $\mathscr{S}$  **Example 2 Finally Seite 5 — Erneuerbare Wärme**  $\mathscr{S}$  **Example 2 Finally Seite 5 — Erneuerbare Wärme**  $\mathscr{S}$  **Example 2 Finally Seite 6 Finally Seite 6 Finally Seite 6 Finally Se**

- [Siehe Anmerkungen zu allen Seiten](#page-27-3)
- **Seite 6 Magazin**  $\mathscr{P}$  **Example 2 Aproximate 1 Aproximate 1 Aproximate 1 Aproximate 1 Aproximate 1 Aproximate 1 Aproximate 1 Aproximate 1 Aproximate 1 Aproximate 1 Aproximate 1 Aproximate 1 Aproximate 1 Aproximate 1** • [Siehe Anmerkungen zu allen Seiten](#page-27-3) **Seite 7 — Grundlagen unserer Arbeit**  $\mathscr{S}$  **and The Example 2 Figure 1 Generalist konform** • [Siehe Anmerkungen zu allen Seiten](#page-27-3) **Seite8 — Kontakt**  $\mathscr{P}$  **a Example 2 + Conform Conform Conform Conform Conform Conform Conform Conform** • [Siehe Anmerkungen zu allen Seiten](#page-27-3) **Seite9 — Magazin: Fördermittelguide**  $\mathscr{P}$  **Example 1 Example 2 Conform** • [Siehe Anmerkungen zu allen Seiten](#page-27-3) **Seite 10 — Quantensprung in der Oberflächenmessung** eher erfüllt **konform** • [Siehe Anmerkungen zu allen Seiten](#page-27-3) **9.1.4.4 Text auf 200 % vergrößerbar 10 Seiten** konform **Alle Seiten / allgemeine Anmerkungen**  $\mathscr{P}$  **and all allegent in the set of the set of the set of the set of the set of the set of the set of the set of the set of the set of the set of the set of the set of the set of** 
	- 1. **[9.1.4.4/0.1](#page-28-2)**

<span id="page-28-2"></span><span id="page-28-0"></span>Vergleiche Bewertung in Prüfschritt "5.2 Aktivierung von Barrierefreiheitsfunktionen": Der Menüeintrag "Leichte Sprache" verschwindet beim Zoomen (ab etwa 175% beim Umschalten auf die mobile Ansicht).

#### <span id="page-28-1"></span>**9.1.4.5 Verzicht auf Schriftgrafiken**

<span id="page-29-0"></span>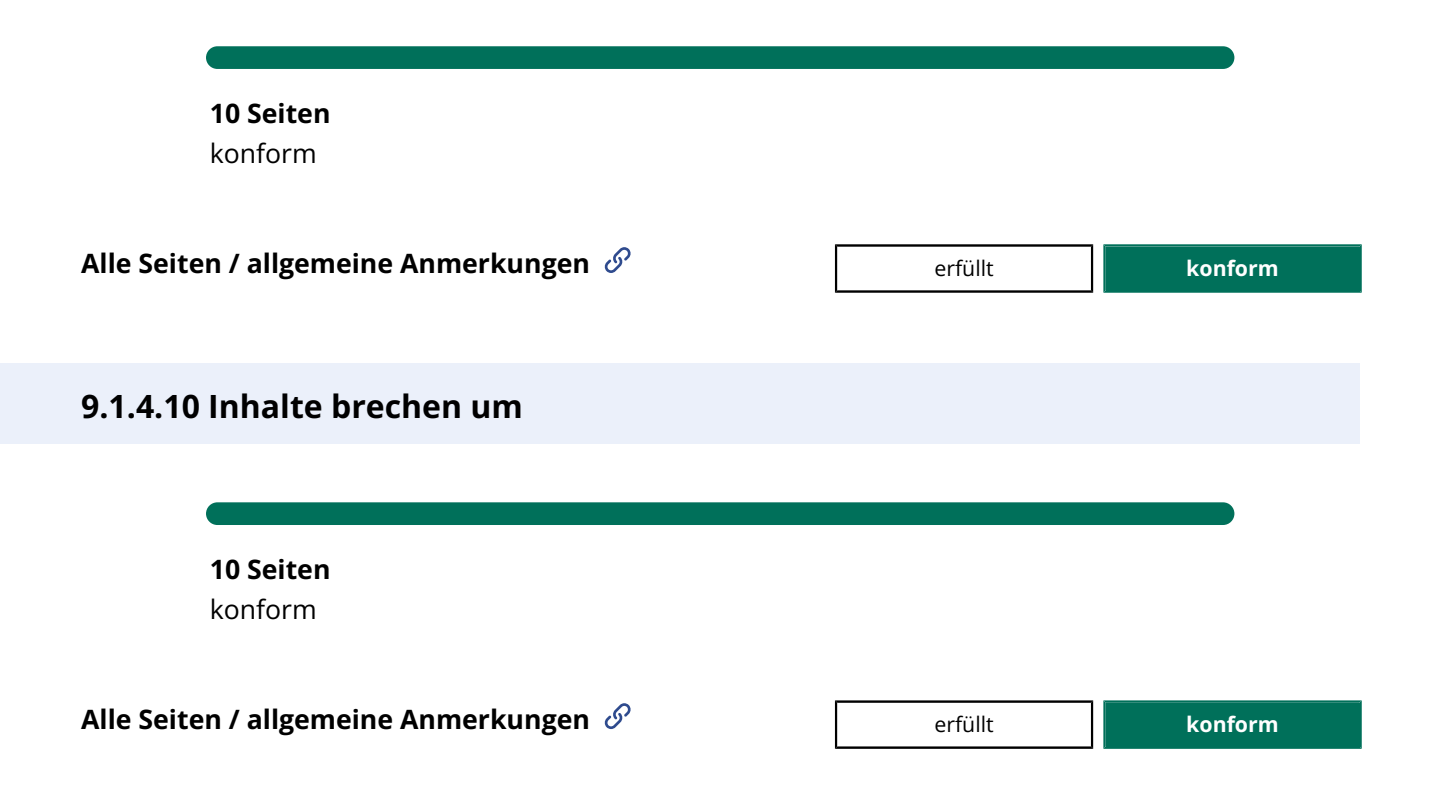

#### <span id="page-29-1"></span>**9.1.4.11 Kontraste von Grafiken und grafischen Bedienelementen ausreichend**

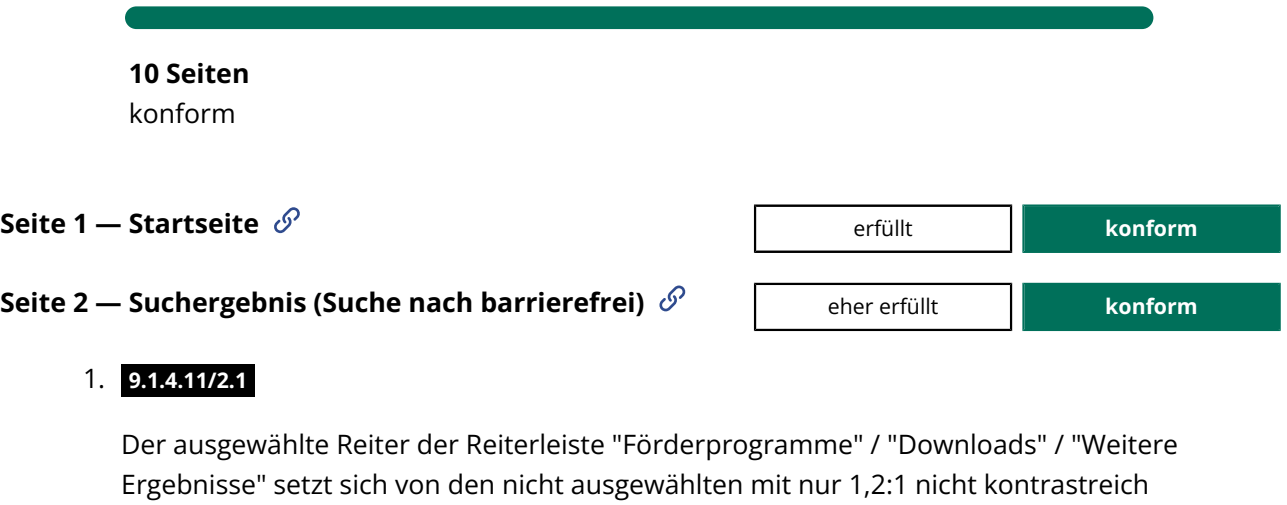

<span id="page-29-2"></span>genug ab. Der Kontrastunterschied sollte mindestens 3:1 betragen. Hier ist das Problem geringfügig, weil die im Tab angezeigten Ergebnisse zusätzlich Rückschlüsse auf die Reiter-Auswahl zulassen.

<span id="page-29-3"></span>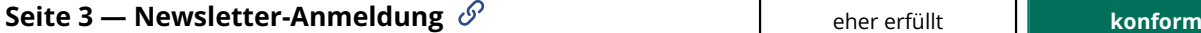

#### 1. **[9.1.4.11/3.1](#page-29-3)**

Der Kontrast der Texteingabefelder ohne Textvorbelegung ist mit 1,1:1 zu schwach. Wird die Position der Felder nicht durch kontrastreichen placeholder-Text angezeigt, sind die Felder für Menschen mit Sehbehinderung schlecht zu sehen.

Der Mangel ist hier durch folgende Punkte abgemildert:

• Der Kontrast der Texvorbelegung ist mit 3:1 nicht allzu gering (SOLL ist 4,5:1).

• Sowohl bei Tastaturfokussierung als auch bei Maus-Hover werden die Eingabefelder mit einem kontrastreichen Rahmen hervorgehoben.

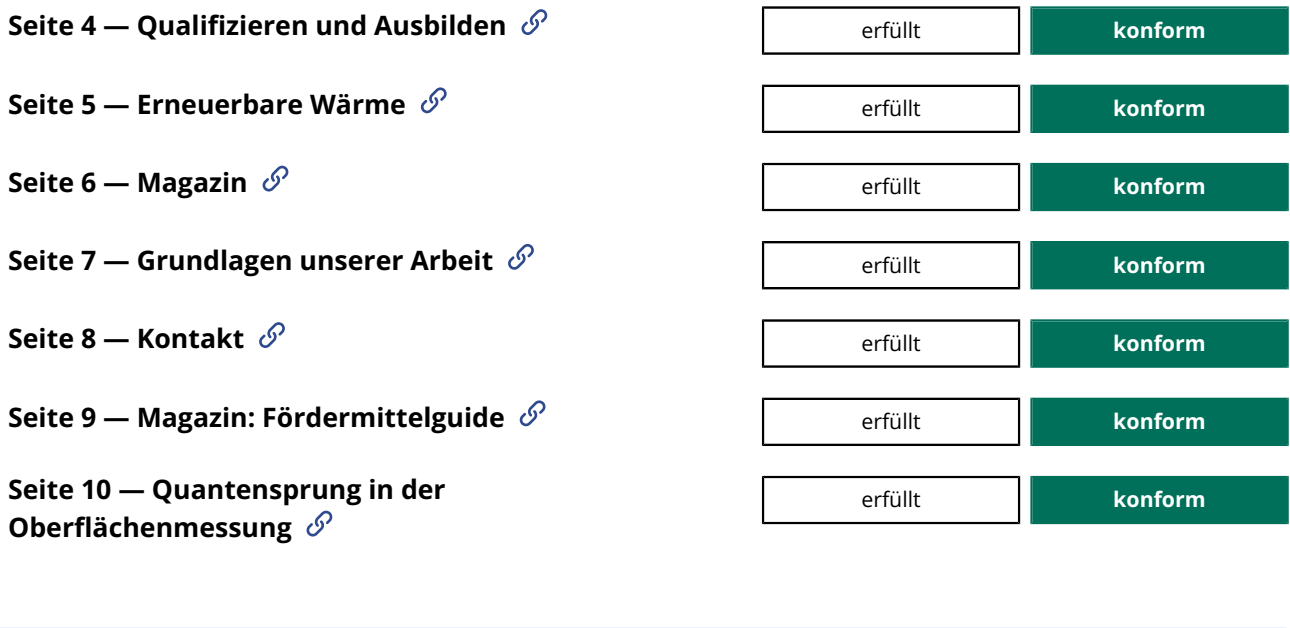

#### <span id="page-30-0"></span>**9.1.4.12 Textabstände anpassbar**

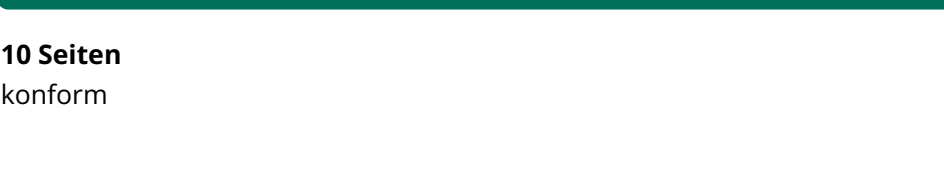

**Seite 1 — Startseite**  $\mathscr{S}$  **and the startseite**  $\mathscr{S}$  **conform** 

<span id="page-30-1"></span>1. **[9.1.4.12/1.1](#page-30-1)**

Auf der Startseite sind Textinhalte im Karussell ggf. nicht voll lesbar, sind aber über Ellipsen (...) verkürzt. Besser wäre, der Container würde mitwachsen.

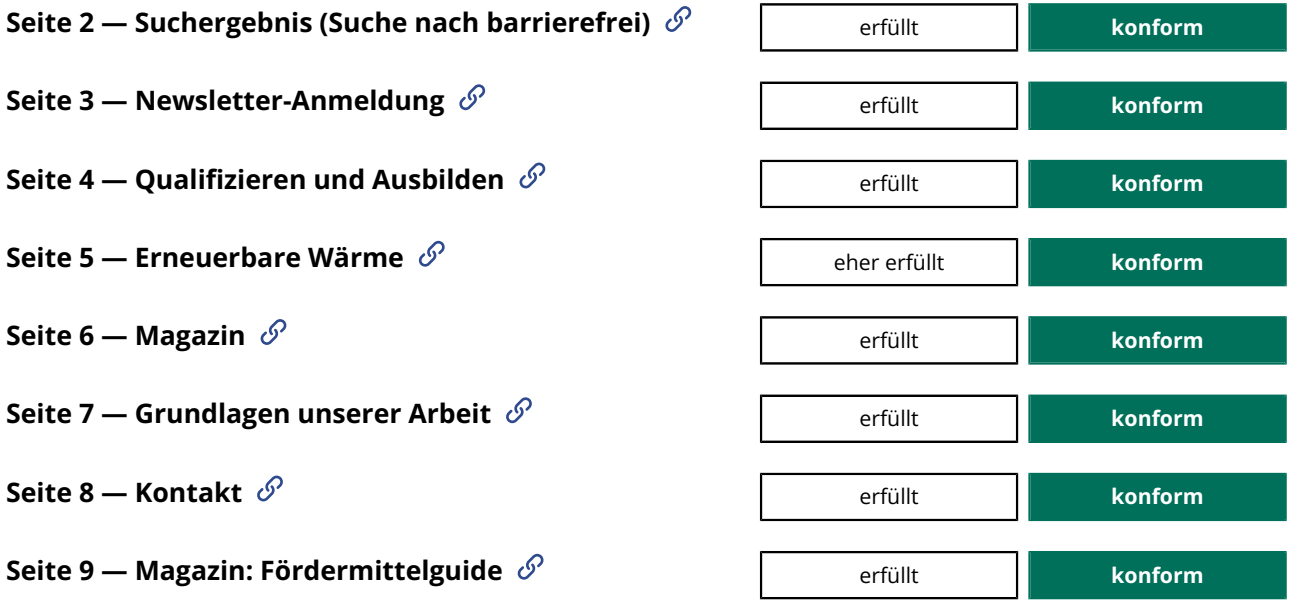

<span id="page-31-2"></span><span id="page-31-1"></span><span id="page-31-0"></span>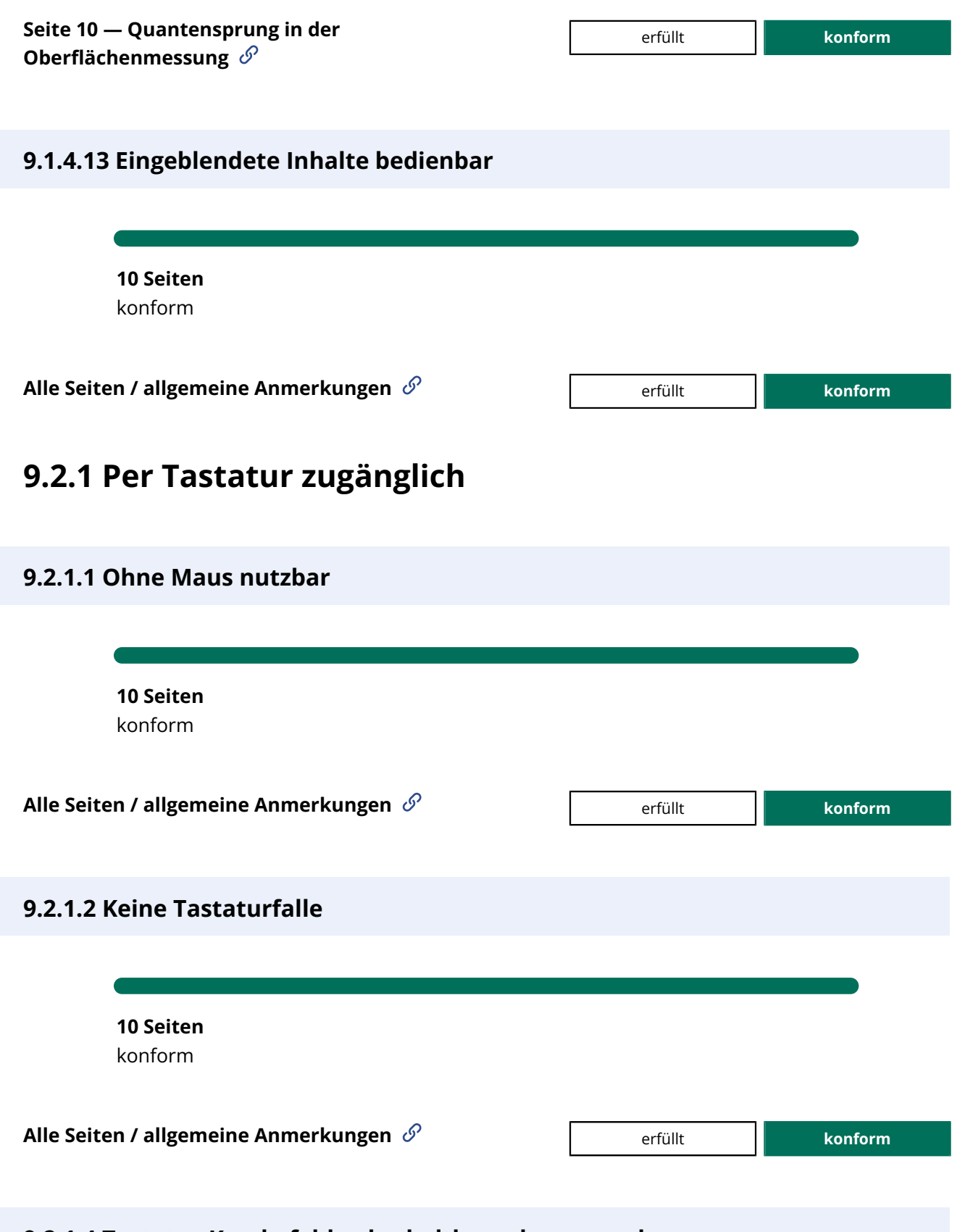

#### <span id="page-31-4"></span><span id="page-31-3"></span>**9.2.1.4 Tastatur-Kurzbefehle abschaltbar oder anpassbar**

#### **10 Seiten**

konform

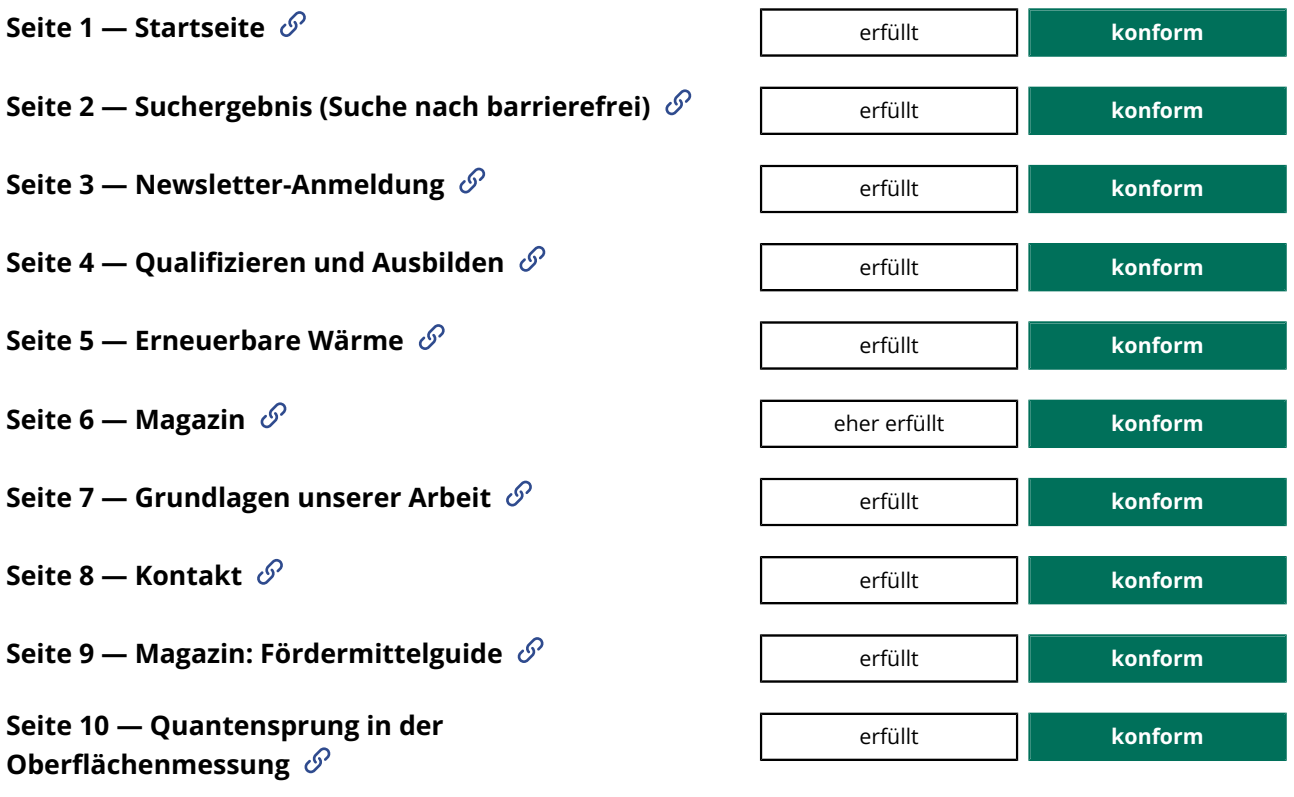

## <span id="page-32-1"></span><span id="page-32-0"></span>**9.2.2 Ausreichend Zeit**

<span id="page-32-2"></span>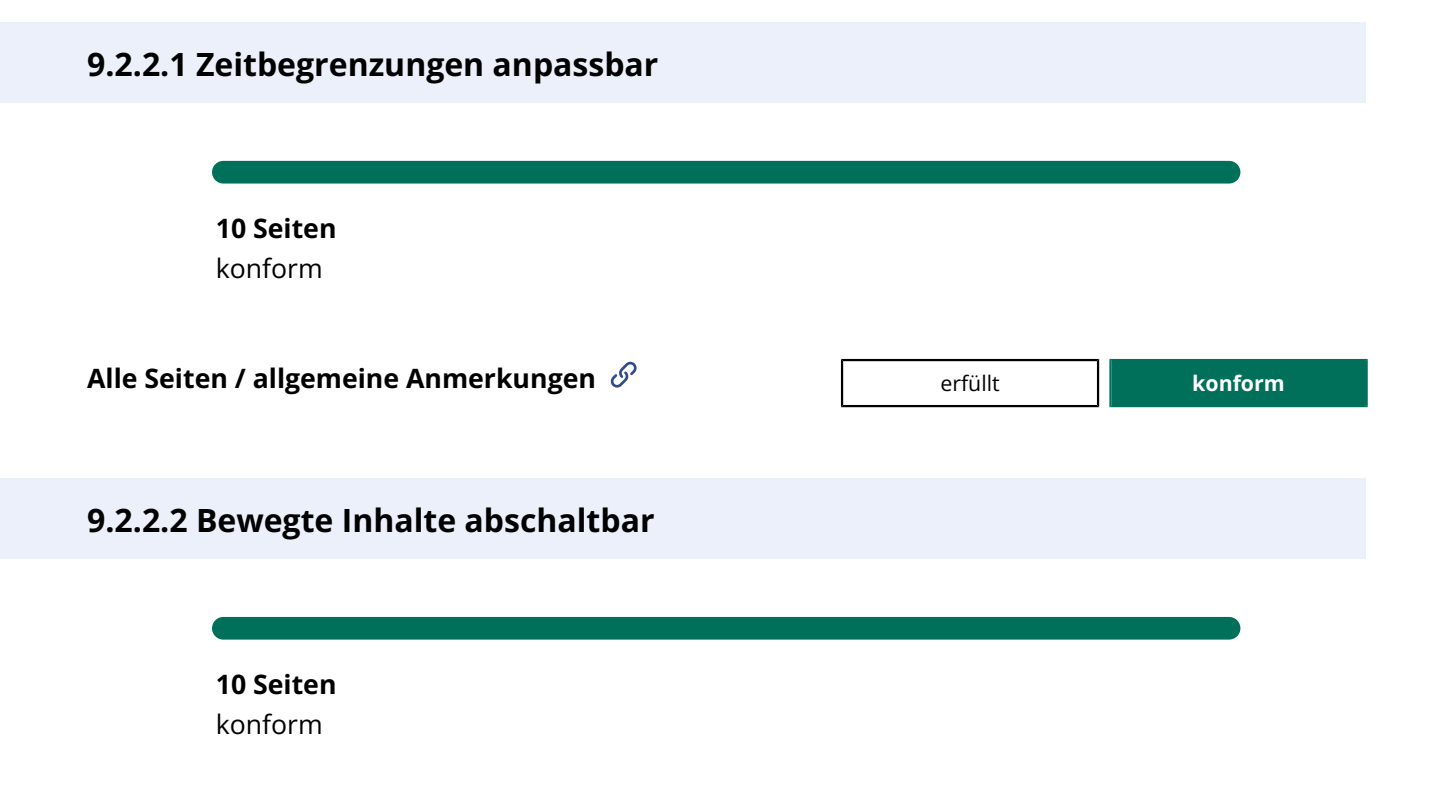

<span id="page-33-0"></span>

#### **Alle Seiten / allgemeine Anmerkungen** erfüllt **konform**

### <span id="page-33-2"></span>**9.2.3 Anfälle**

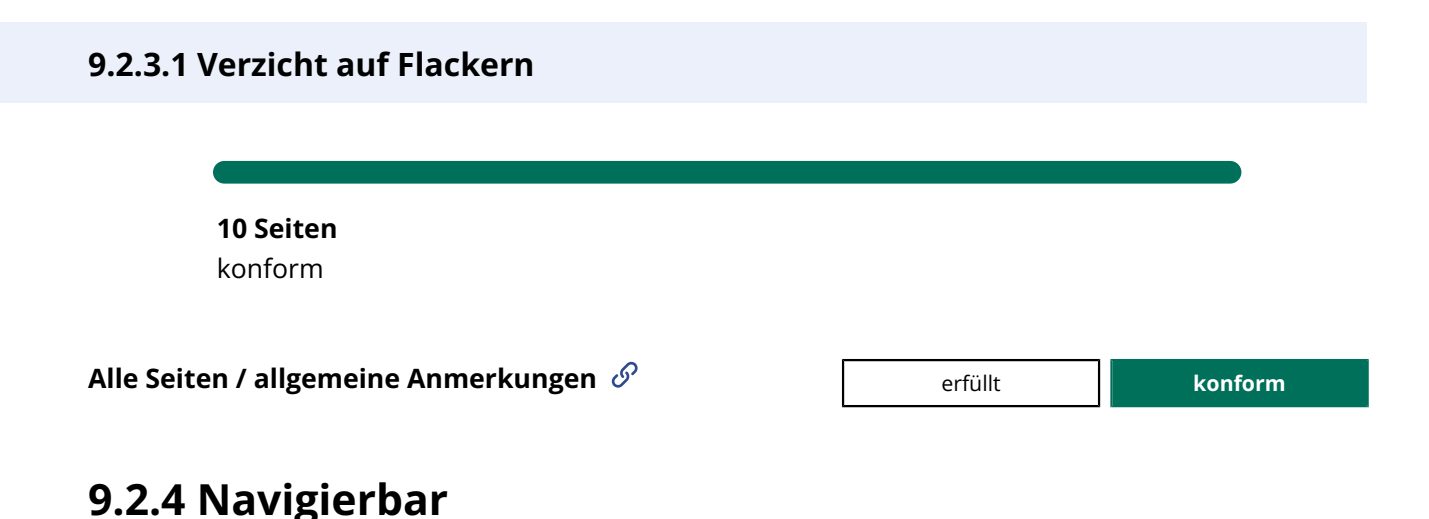

#### <span id="page-33-3"></span><span id="page-33-1"></span>**9.2.4.1 Bereiche überspringbar**

**10 Seiten** konform

#### <span id="page-33-7"></span><span id="page-33-4"></span>**Alle Seiten / allgemeine Anmerkungen**

#### 1. **[9.2.4.1/0.1](#page-33-4)**

Empfehlung: Ein Sprunglink am Seitenbeginn zum Hauptinhaltsbereich , der nur bei Fokussierung eingeblendet wird, wäre für sehende Tastaturnutzer und Screenreadernutzer, welche die Befehle für die Bereichsnavigation nicht kennen oder beherrschen, sehr hilfreich, auch wenn er normativ nicht zwingend verlangt wird.

<span id="page-33-5"></span>2. **[9.2.4.1/0.2](#page-33-5)**

Die Beschriftung der Fußbereich-Navigation mit "weitere Inhalte" sollte ggf. überdacht werden - das klingt recht vage und außerdem wiederholen sich ja hier viele Elemente der Hauptnavigation in anderer Anordnung und Mischung. Ist dies eine "Sitemap"?

#### <span id="page-33-6"></span>3. **[9.2.4.1/0.3](#page-33-6)**

Fußbereich: Die zweifache Nutzung des footer-Elements sollte besser vermieden werden.

#### **Seite 1 — Startseite**  $\mathscr{O}$  **Example 2 and Starts eiters and Starts and Starts eiters and Starts eiters and Starts eiters and Starts eiters and Starts eiters and Starts eiters and Starts eiters and Starts eiters and St**

#### • [Siehe Anmerkungen zu allen Seiten](#page-33-7)

#### <span id="page-34-0"></span>**Seite2 — Suchergebnis (Suche nach barrierefrei)**  $\mathscr{S}$  **are a conform c c c konform**

#### 1. **[9.2.4.1/2.1](#page-34-0)**

Die h1 auf S. 2-8 sollte dann am Beginn des main-Bereiches platziert werden.

• [Siehe auch Anmerkungen zu allen Seiten](#page-33-7)

#### <span id="page-34-1"></span>**Seite3 — Newsletter-Anmeldung**  $\mathscr{P}$  **Example 2 Finally Conform**

#### 1. **[9.2.4.1/3.1](#page-34-1)**

Die h1 auf S. 2-8 sollte dann am Beginn des main-Bereiches platziert werden.

• [Siehe auch Anmerkungen zu allen Seiten](#page-33-7)

#### <span id="page-34-2"></span>**Seite 4 — Qualifizieren und Ausbilden**  $\mathscr{P}$  **Example 2 Finalish Conform**

#### 1. **[9.2.4.1/4.1](#page-34-2)**

Die h1 auf S. 2-8 sollte dann am Beginn des main-Bereiches platziert werden.

#### <span id="page-34-3"></span>2. **[9.2.4.1/4.2](#page-34-3)**

Die erneute Nutzung von header, um das große Bild einzuschließen, ist nicht sinnvoll. Das Bild folgt der Hauptüberschrift (die am Beginn des main-Bereiches stehen sollte). Die Empfehlung ist header nur einmal für den Kopfbereich am Seitenbeginn zu verwenden.

• [Siehe auch Anmerkungen zu allen Seiten](#page-33-7)

#### <span id="page-34-4"></span>**Seite5 — Erneuerbare Wärme**  $\mathscr{S}$  **Example 2 Finally Seite 5 — Erneuerbare Wärme**  $\mathscr{S}$

1. **[9.2.4.1/5.1](#page-34-4)**

Die h1 auf S. 2-8 sollte dann am Beginn des main-Bereiches platziert werden.

• [Siehe auch Anmerkungen zu allen Seiten](#page-33-7)

<span id="page-34-5"></span>1. **[9.2.4.1/6.1](#page-34-5)**

Die h1 auf S. 2-8 sollte dann am Beginn des main-Bereiches platziert werden.

• [Siehe auch Anmerkungen zu allen Seiten](#page-33-7)

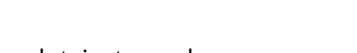

**Seite 6 — Magazin**  $\mathscr{P}$  **Example 2 Aproximate 1 Aproximate 1 Aproximate 1 Aproximate 1 Aproximate 1 Aproximate 1 Aproximate 1 Aproximate 1 Aproximate 1 Aproximate 1 Aproximate 1 Aproximate 1 Aproximate 1 Aproximate 1** 

<span id="page-35-2"></span><span id="page-35-1"></span>**Seite 7 — Grundlagen unserer Arbeit**  $\mathscr{S}$  **and the Conform** eher erfüllt **conform** 1. **[9.2.4.1/7.1](#page-35-1)** Die h1 auf S. 2-8 sollte dann am Beginn des main-Bereiches platziert werden. • [Siehe auch Anmerkungen zu allen Seiten](#page-33-7) **Seite8 — Kontakt**  $\mathscr{P}$  **Example 2 Aproximate 1 Aproximate 1 Aproximate 1 Aproximate 1 Aproximate 1 Aproximate 1 Aproximate 1 Aproximate 1 Aproximate 1 Aproximate 1 Aproximate 1 Aproximate 1 Aproximate 1 Aproximate 1** 1. **[9.2.4.1/8.1](#page-35-2)** Die h1 auf S. 2-8 sollte dann am Beginn des main-Bereiches platziert werden. • [Siehe auch Anmerkungen zu allen Seiten](#page-33-7) **Seite9 — Magazin: Fördermittelguide**  $\mathscr{P}$  **Example 1 Example 2 Conform** 1. **[9.2.4.1/9.1](#page-35-3)** Die h1 auf S. 2-8 sollte dann am Beginn des main-Bereiches platziert werden. • [Siehe auch Anmerkungen zu allen Seiten](#page-33-7) **Seite 10 — Quantensprung in der Oberflächenmessung** eher erfüllt **konform** 1. **[9.2.4.1/10.1](#page-35-4)** Die h1 auf S. 2-8 sollte dann am Beginn des main-Bereiches platziert werden.

<span id="page-35-4"></span><span id="page-35-3"></span>• [Siehe auch Anmerkungen zu allen Seiten](#page-33-7)

### <span id="page-35-0"></span>**9.2.4.2 Sinnvolle Dokumenttitel**

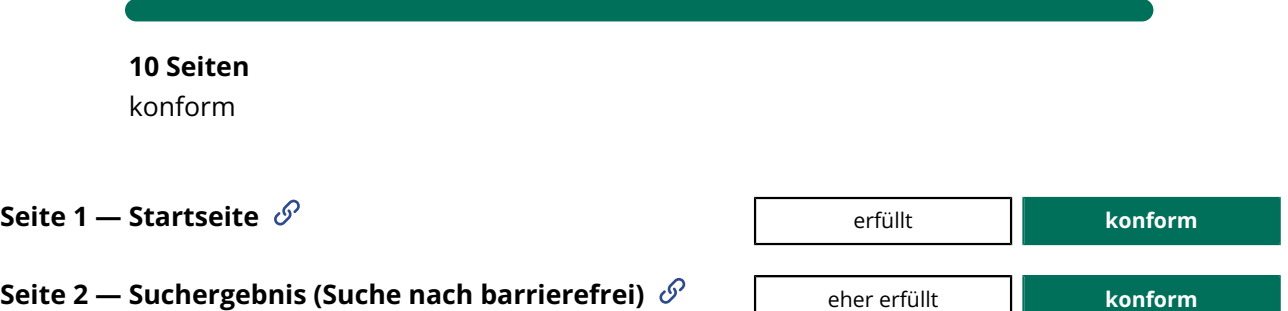

#### <span id="page-35-5"></span>1. **[9.2.4.2/2.1](#page-35-5)**

Besser als "Suche | IFB Hamburg" wäre "Suchergebnis - Suche nach barrierefrei | IFB Hamburg".

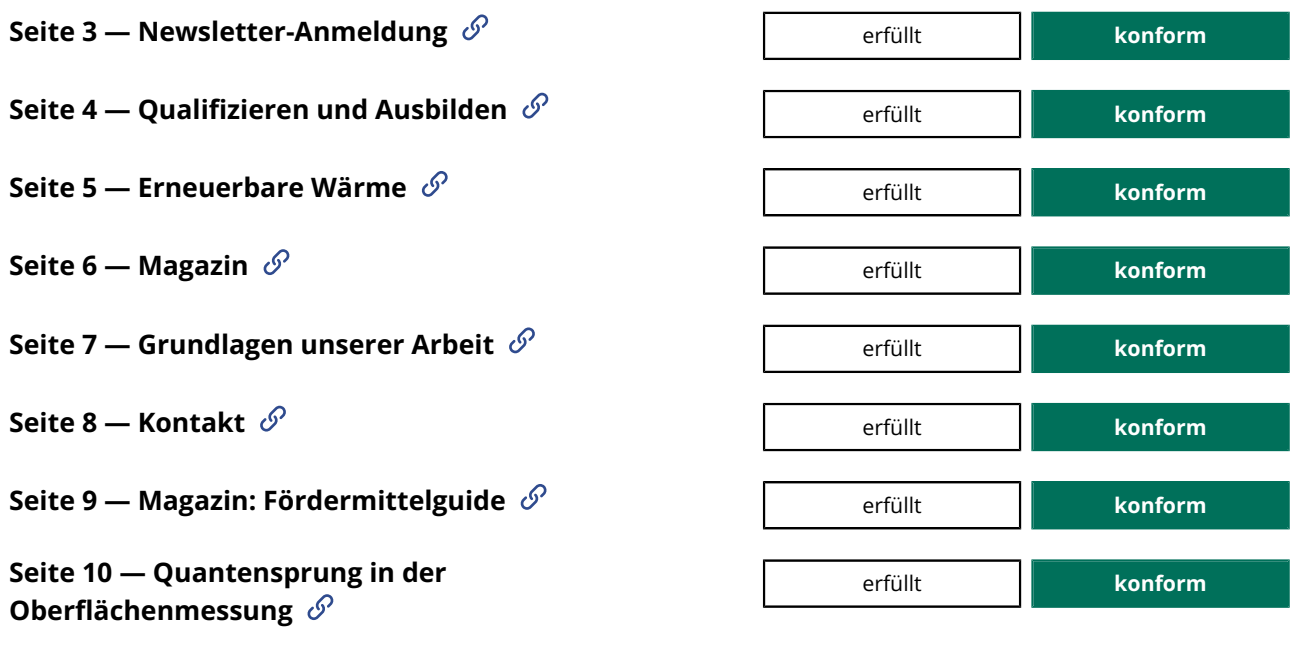

#### <span id="page-36-0"></span>**9.2.4.3 Schlüssige Reihenfolge bei der Tastaturbedienung**

**10 Seiten** konform

<span id="page-36-2"></span>**Alle Seiten / allgemeine Anmerkungen**  $\mathscr{S}$  **and allerging the set of the set of the set of the set of the set of the set of the set of the set of the set of the set of the set of the set of the set of the set of the s** 

#### 1. **[9.2.4.3/0.1](#page-36-2)**

Responsive Ansicht: Der Fokus im ausgeklappten Navigationsmenü und eingeblendeten Untermenüs zirkuliert nicht im Menü, schließt sich dieses jedoch auch nicht selbsttätig beim Tabben über die Menüinhalte hinaus.

<span id="page-36-3"></span>2. **[9.2.4.3/0.2](#page-36-3)**

Der Fokus auf dem ganz unten positionierten Cookie-Einstellungen-Schalter entspricht nicht der visuellen Reihenfolge. Besser wäre eine Positrion am Seitenende, z.B. vor der Footer-Navigation "Impressum", "Datenschutz", usw.

#### <span id="page-36-1"></span>**9.2.4.4 Aussagekräftige Linktexte**

**10 Seiten** konform

<span id="page-37-2"></span><span id="page-37-1"></span><span id="page-37-0"></span>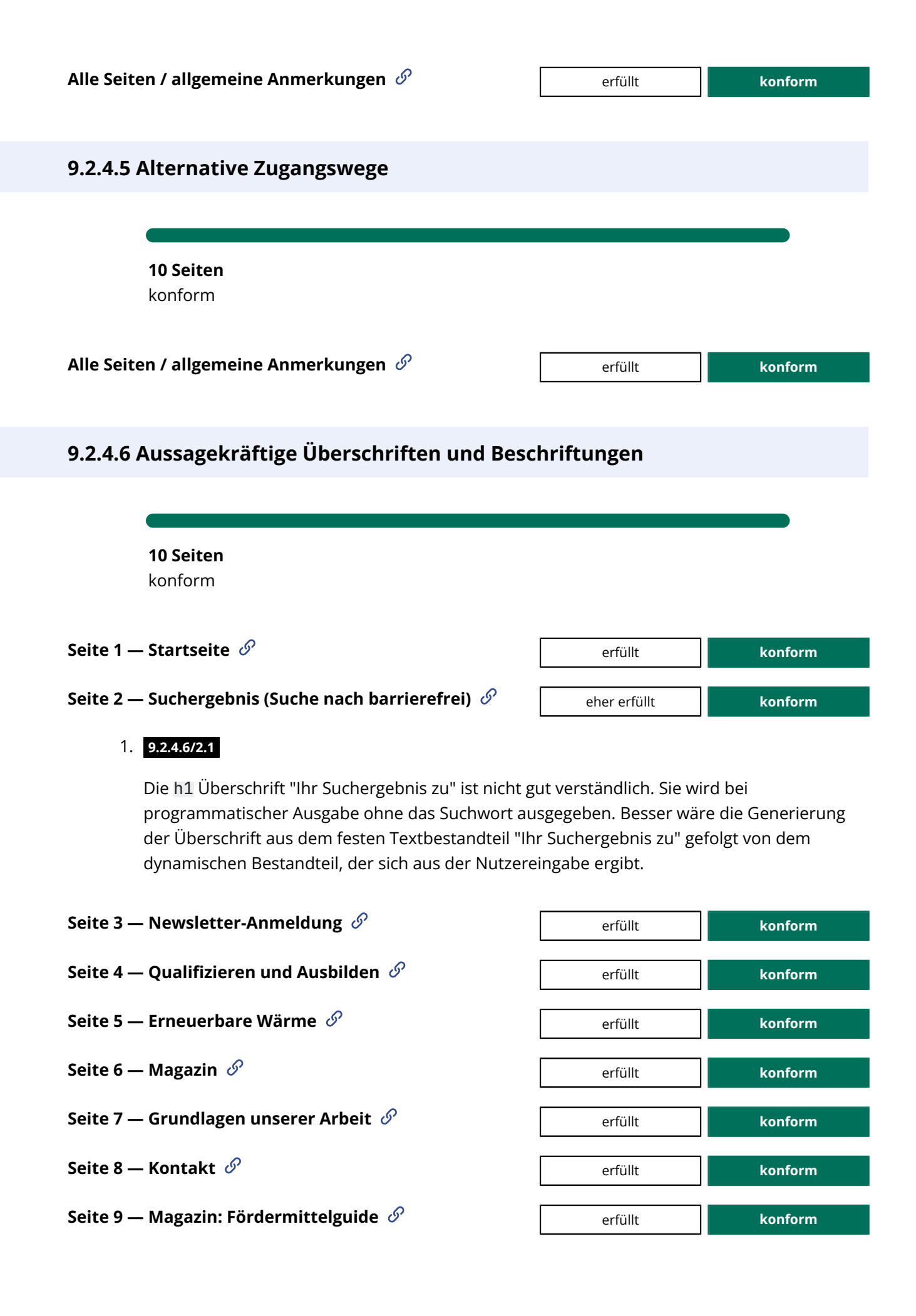

#### <span id="page-38-0"></span>**9.2.4.7 Aktuelle Position des Fokus deutlich**

**10 Seiten** konform

#### <span id="page-38-2"></span><span id="page-38-1"></span>**Alle Seiten / allgemeine Anmerkungen**

1. **[9.2.4.7/0.1](#page-38-1)**

Fußbereich: Der Fokus auf dem Link "Zur Kontaktseite" ist bei Fokussierung schlecht sichtbar, der Kontrast des roten Fokusrahmens zum blauen Hintergrund ist zu gering . Fokuserhalt ist recht deutlich, da der weiße Rahmen gegen einen roten ausgetauscht wird (der Kontrast zum nicht-fokussierten Zustand ist gut).

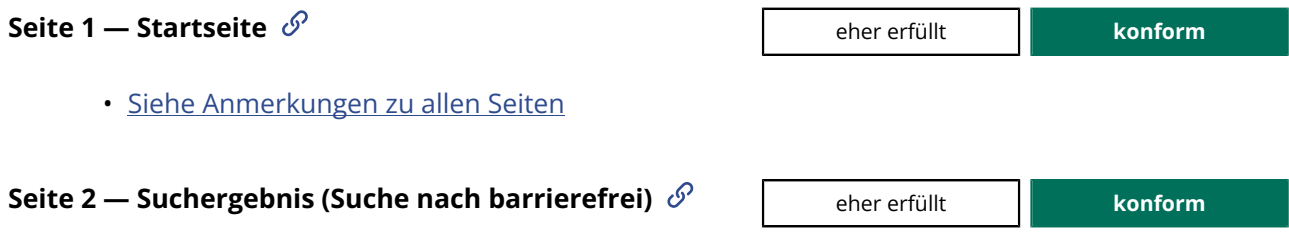

<span id="page-38-3"></span>1. **[9.2.4.7/2.1](#page-38-3)**

Der Tastaturfokus auf den Pseudo-Checkboxen der Filter-Optionen (roter Ring auf blauem Grund) hat nicht den erforderlichen Kontrastabstand zum unfokussierten Zustand (blau / rot hat hier einen Kontrast von etwa 1,4:1) .

• [Siehe auch Anmerkungen zu allen Seiten](#page-38-2)

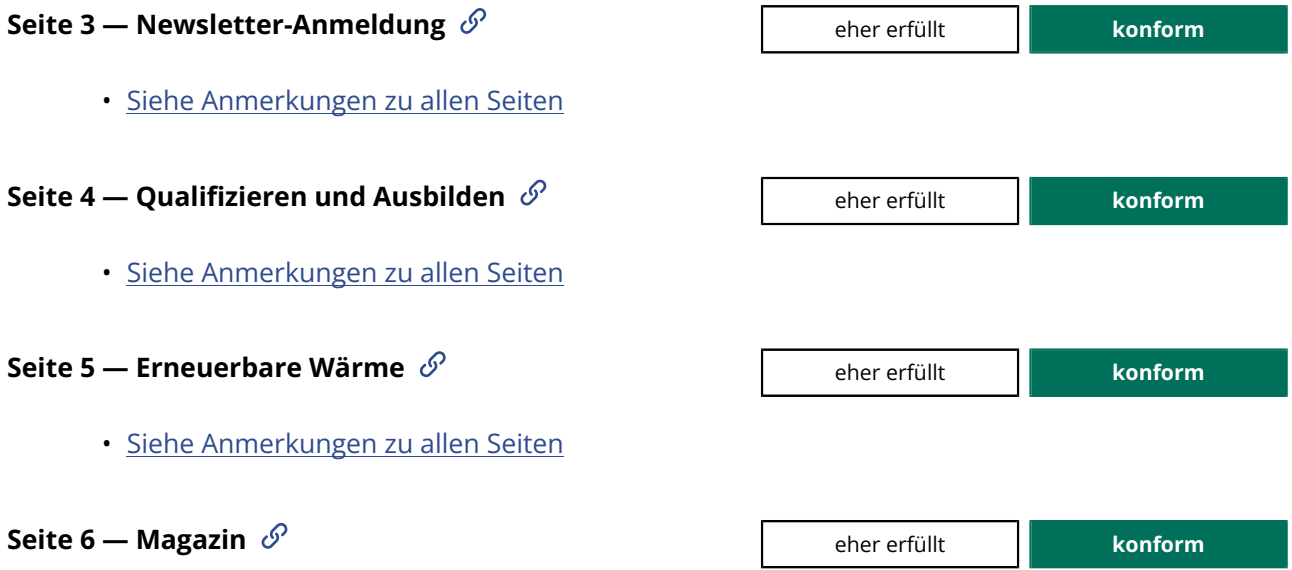

• [Siehe Anmerkungen zu allen Seiten](#page-38-2)

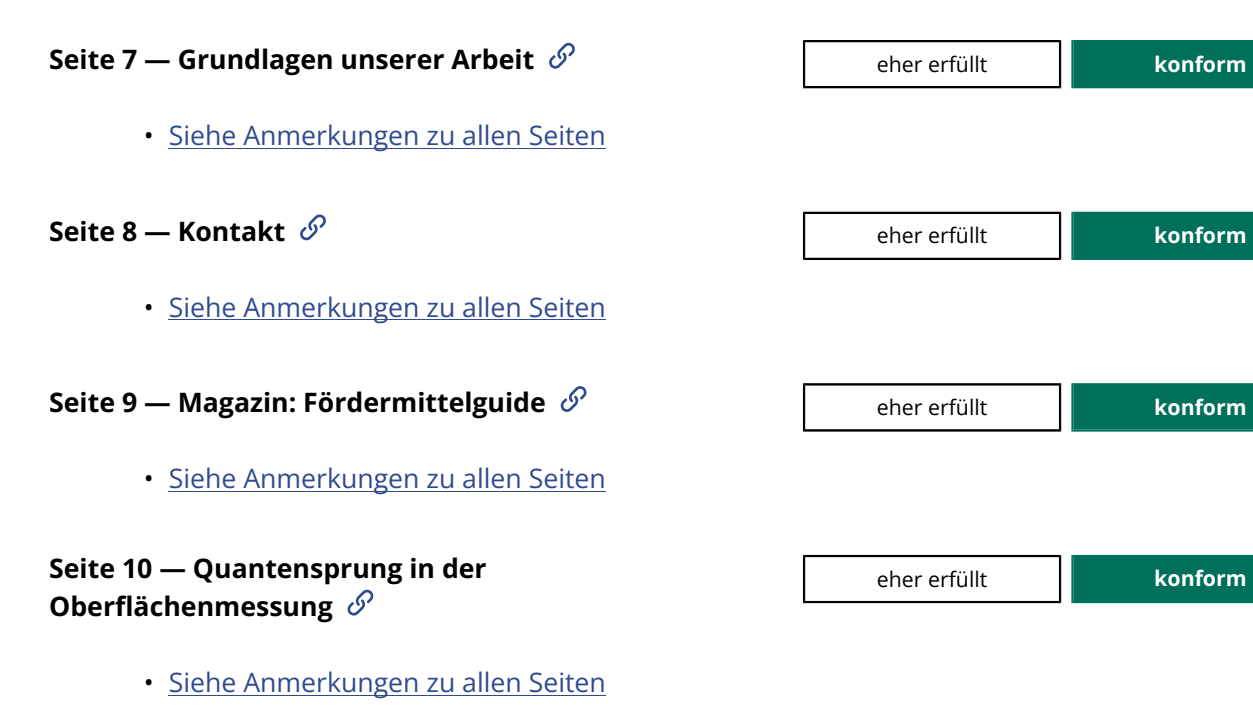

## <span id="page-39-1"></span><span id="page-39-0"></span>**9.2.5 Eingabemodalitäten**

#### **9.2.5.1 Alternativen für komplexe Zeiger-Gesten**

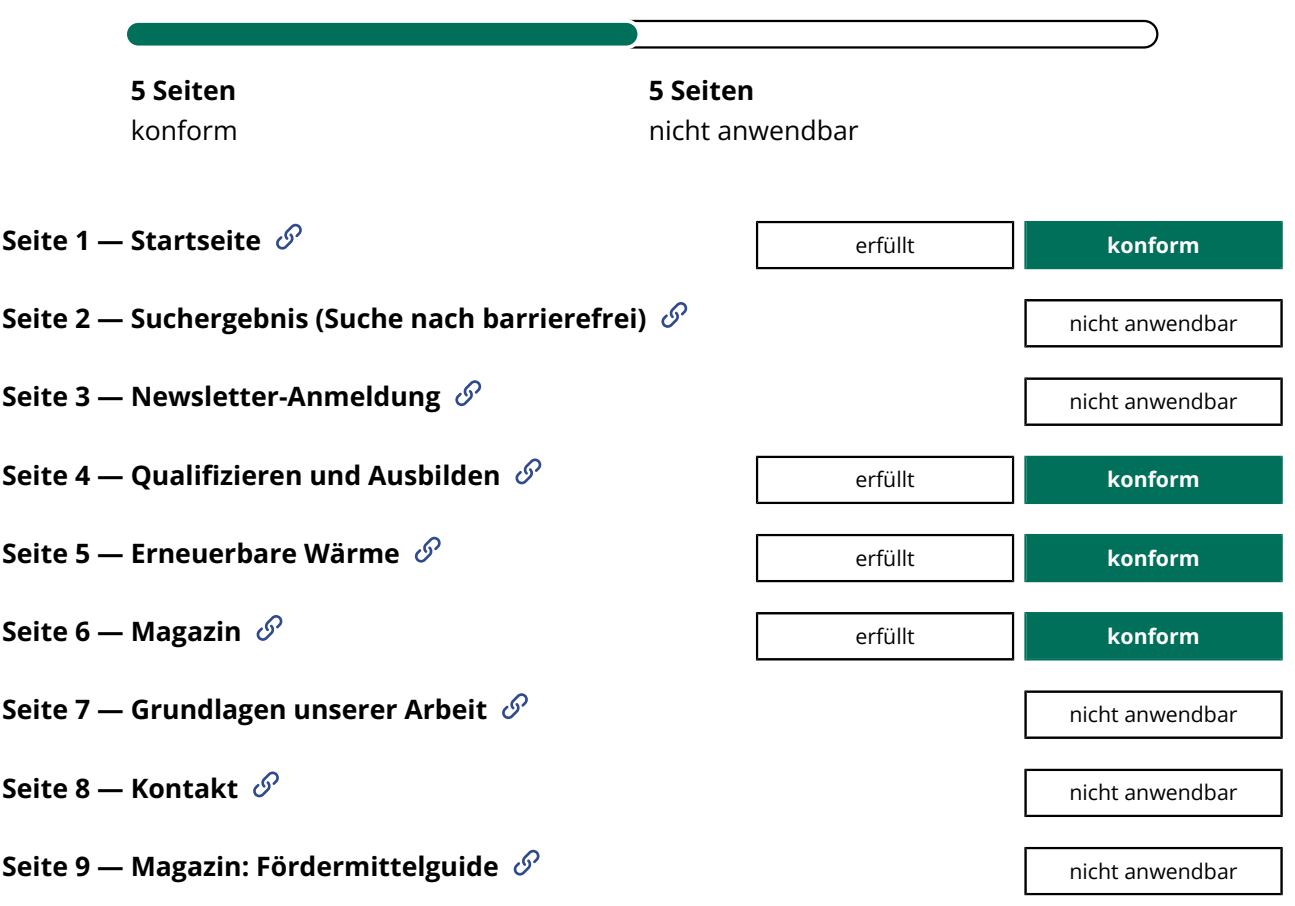

## <span id="page-40-1"></span><span id="page-40-0"></span>**9.2.5.2 Zeigergesten-Eingaben können abgebrochen oder widerrufen werden 10 Seiten** konform **Alle Seiten / allgemeine Anmerkungen**  $\mathscr{P}$  **konform 9.2.5.3 Sichtbare Beschriftung Teil des zugänglichen Namens 10 Seiten** konform **Seite 1 — Startseite**  $\mathscr{S}$  **and the starts of the Startseite**  $\mathscr{S}$  **conform Seite2 — Suchergebnis (Suche nach barrierefrei)**  $\mathscr{S}$  **a erfüllt conform Seite3 — Newsletter-Anmeldung**  $\mathscr{S}$  **and the set of the set of the set of the set of the set of the set of the set of the set of the set of the set of the set of the set of the set of the set of the set of the set of Seite 4 — Qualifizieren und Ausbilden**  $\mathscr{P}$  **a e**rfüllt **a erfüllt konform Seite5 — Erneuerbare Wärme**  $\mathscr{S}$  **Example 2 Finally 2 Finally 2 Finally 2 Finally 2 Finally 2 Finally 2 Finally 2 Finally 2 Finally 2 Finally 2 Finally 2 Finally 2 Finally 2 Finally 2 Finally 2 Finally 2 Finally 2 Fi** 1. **[9.2.5.3/5.1](#page-40-2)**

<span id="page-40-2"></span>Der programmatisch zugängliche Name des Schalters "Artikel gemerkt" (nach Aktivierung von "Artikel merken") ist "Gemerkt - Artikel von Merkliste entfernen". Für Spracheingabenutzer funktioniert daher die Eingabe "Klicke Artikel gemerkt" nicht, da der sichtbare Text "Artikel gemerkt" nicht in dieser Form Teil des zugänglichen Namens ist.

Verbesserungsvorschlag: "Artikel gemerkt - von Merkliste entfernen".

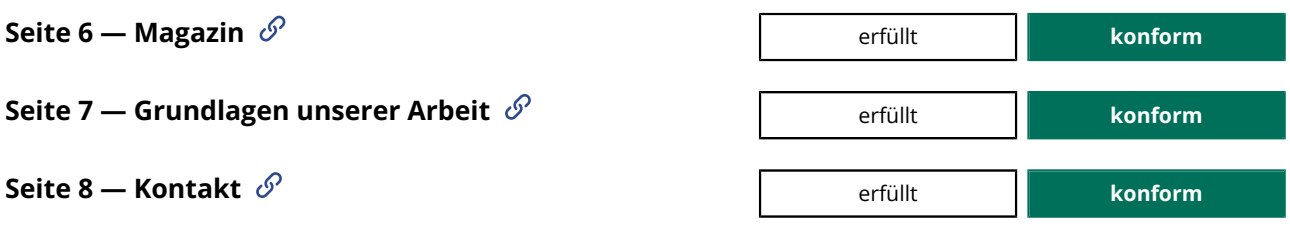

<span id="page-41-3"></span><span id="page-41-2"></span><span id="page-41-1"></span><span id="page-41-0"></span>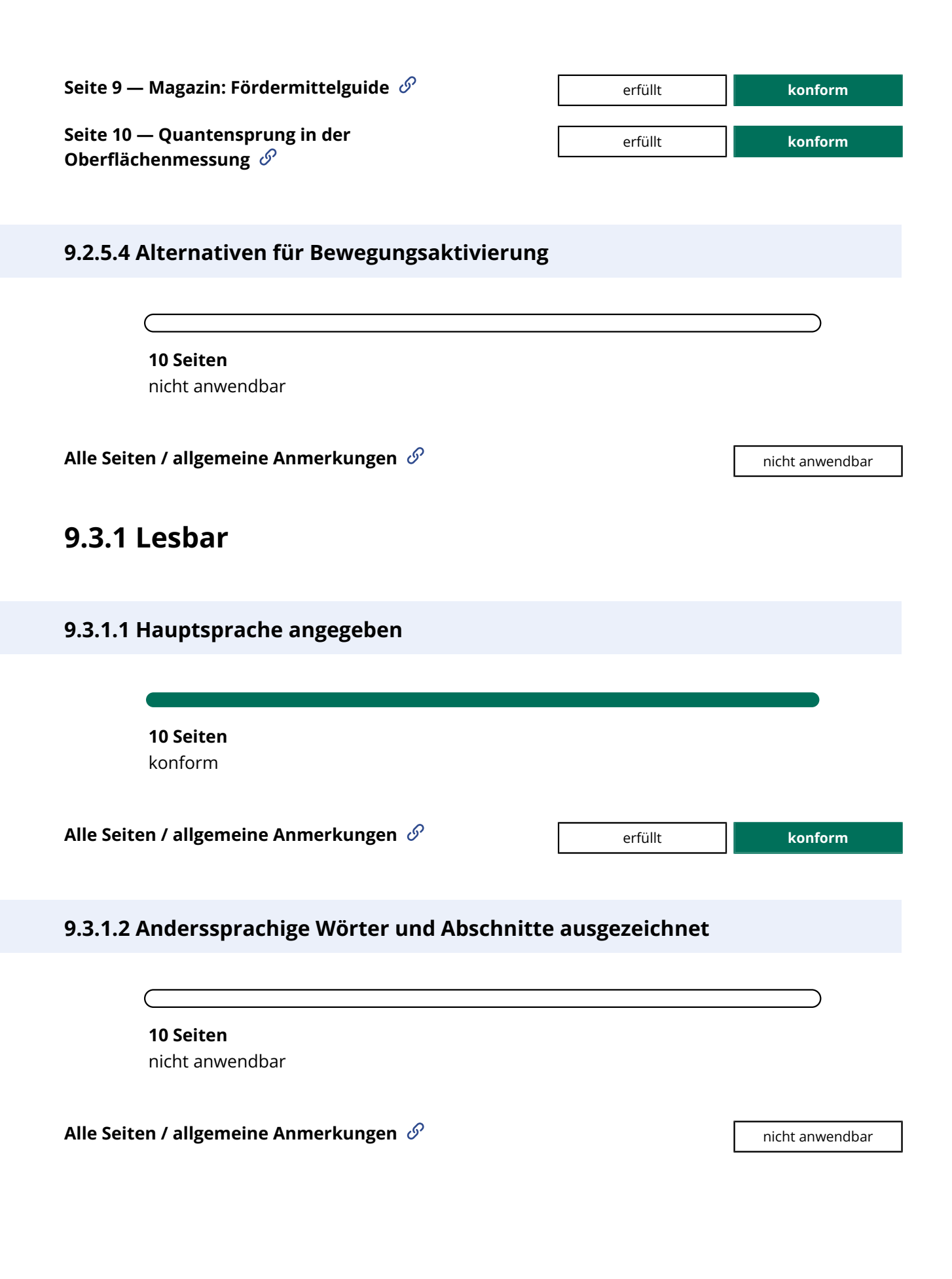

## <span id="page-42-1"></span><span id="page-42-0"></span>**9.3.2 Vorhersehbar**

<span id="page-42-4"></span><span id="page-42-3"></span><span id="page-42-2"></span>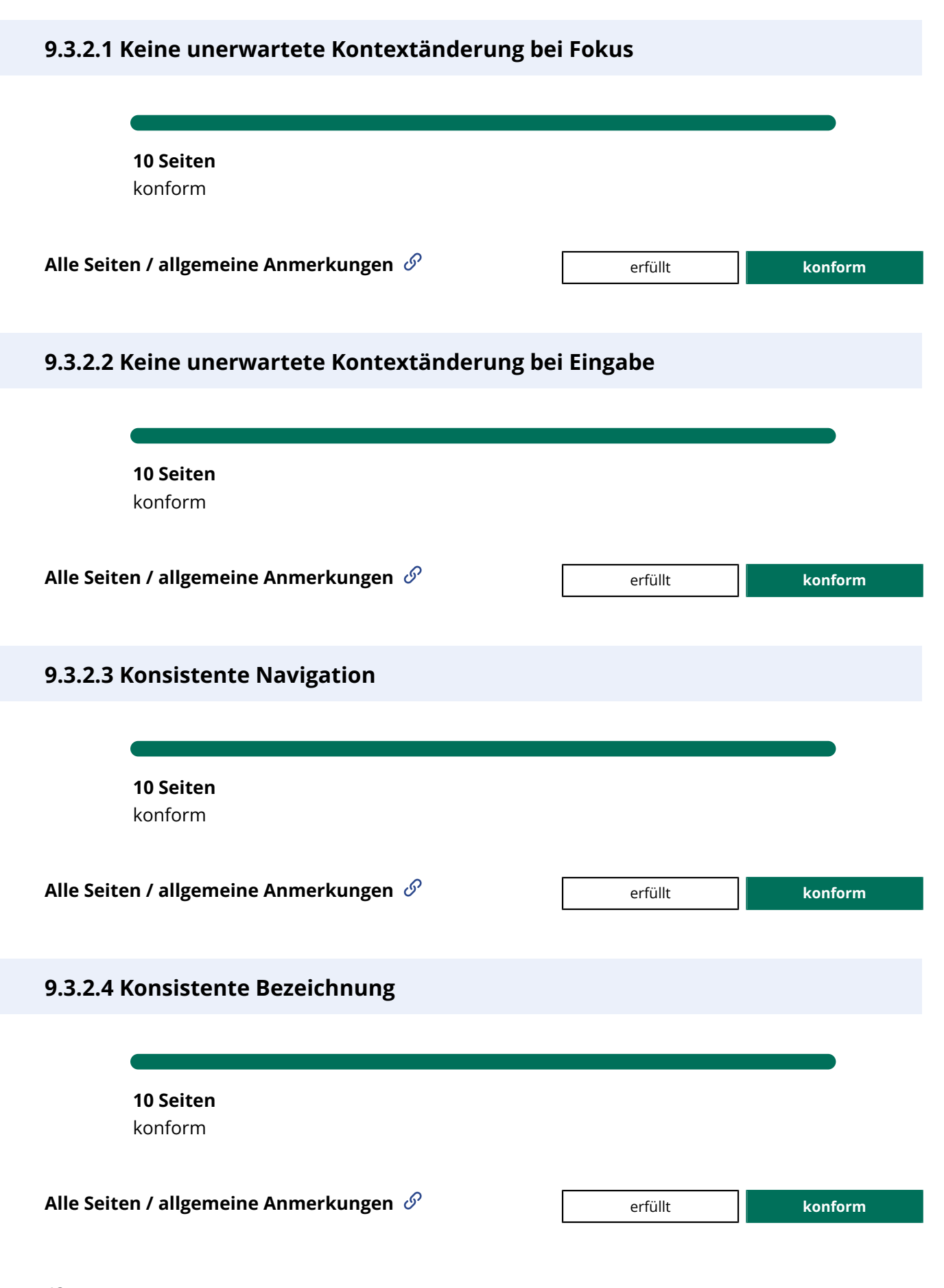

## <span id="page-43-1"></span><span id="page-43-0"></span>**9.3.3 Hilfestellung bei der Eingabe**

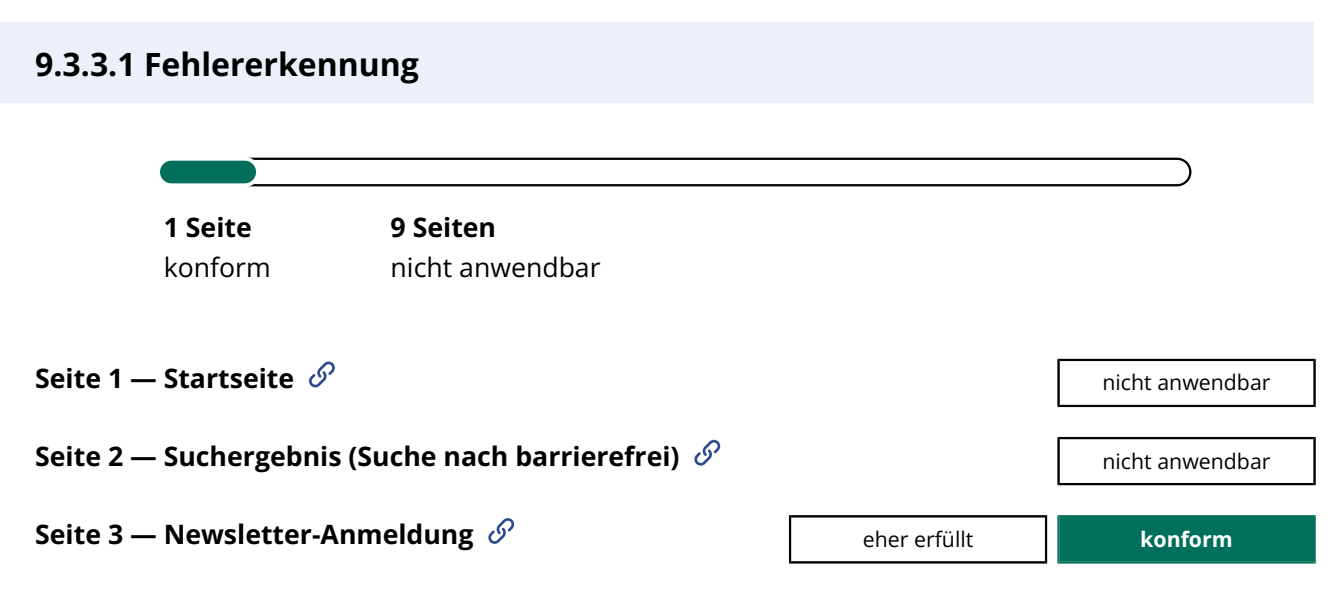

#### <span id="page-43-3"></span>1. **[9.3.3.1/3.1](#page-43-3)**

Nicht-visuell ist beim Fehlen einer Eingabe im einzigen Pflichtfeld "E-Mail" unklar, warum ein Fehler aufgetreten ist, der Fokus beibt auf dem "Absenden"-Schalter. Gibt es bei "E-Mail" dagegen eine fehlerhafte Eingabe, wird der Fokus auf das Feld "E-Mail" versetzt.

Die drei Pflichteingaben (E-Mail, die Checkboxen "Themenbereiche" und die Bestätigung des Abonnements) sollten über die Verwendung des required-Attributs programmatisch ermittelbar umgesetzt werden.

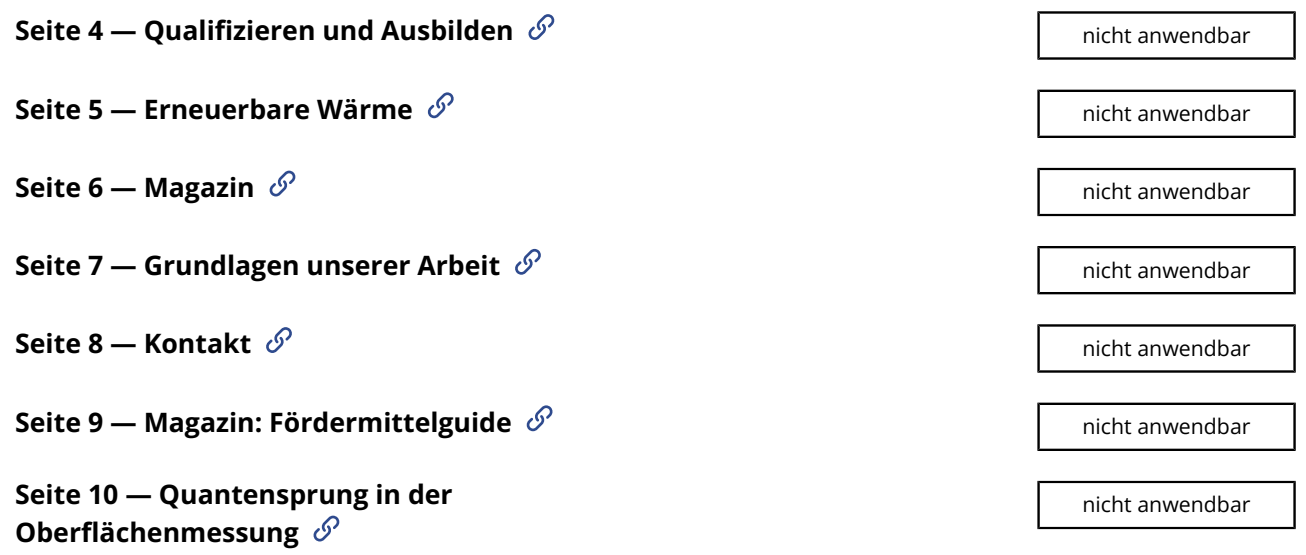

#### <span id="page-43-2"></span>**9.3.3.2 Beschriftungen von Formularelementen vorhanden**

<span id="page-44-0"></span>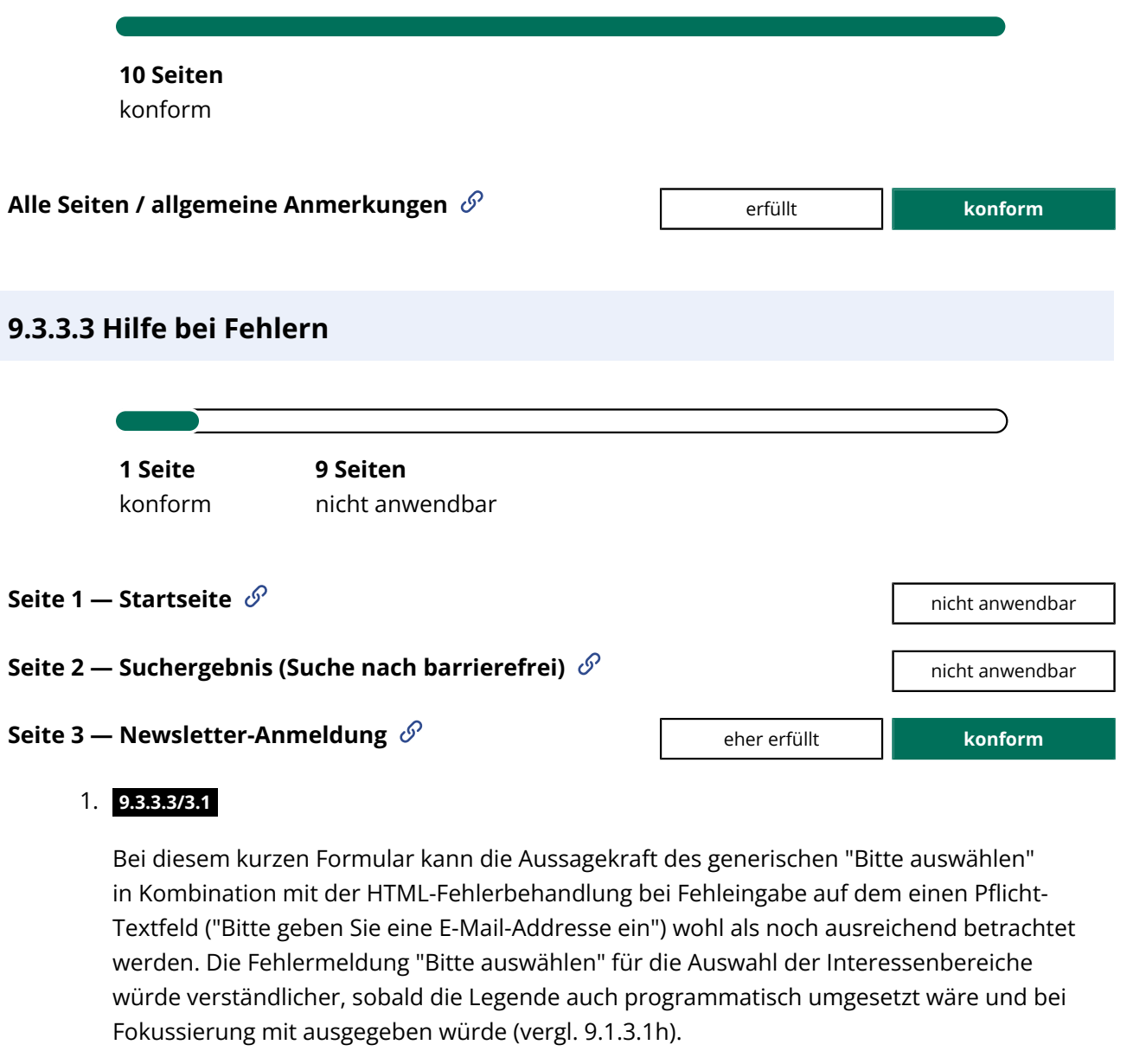

<span id="page-44-1"></span>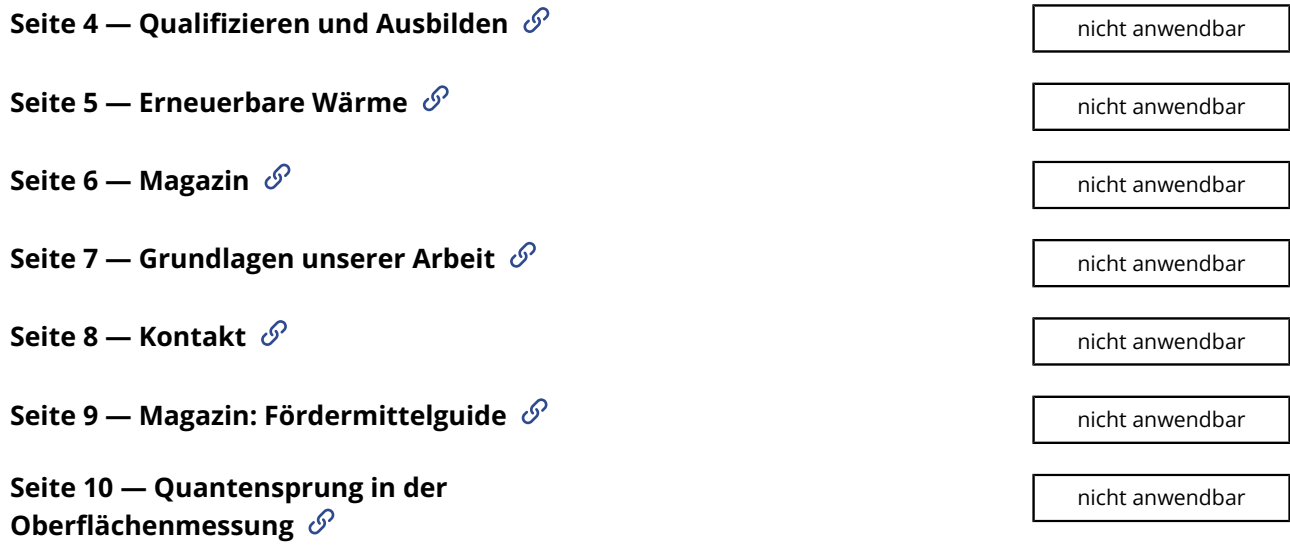

# <span id="page-45-2"></span><span id="page-45-1"></span><span id="page-45-0"></span>**9.3.3.4 Fehlervermeidung wird unterstützt 10 Seiten** nicht anwendbar **Alle Seiten / allgemeine Anmerkungen**  $\mathscr{S}$  and the settent and all animal and an inicht animal and an initial and an initial animal and an initial animal and an initial animal and an initial animal and an initial anim **9.4.1 Kompatibel 9.4.1.1 Korrekte Syntax 10 Seiten** konform **Alle Seiten / allgemeine Anmerkungen** erfüllt **konform 9.4.1.2 Name, Rolle, Wert verfügbar**

<span id="page-45-4"></span><span id="page-45-3"></span>**10 Seiten** konform **Seite 1 — Startseite**  $\mathscr{S}$  **and the startseite**  $\mathscr{S}$  **conform** 1. **[9.4.1.2/1.1](#page-45-4)** Der Auswahlstatus der Filterung im Bereich "Sie sind:" ist programmatisch nicht ermittelbar, etwa über das aria-pressed-Attribut. **Seite2 — Suchergebnis (Suche nach barrierefrei)**  $\mathscr{S}$  **a erfüllt conform Seite3 — Newsletter-Anmeldung**  $\mathscr{P}$  **Example 1 April 2 For Fig. 1 April 2 For Form Seite 4 — Qualifizieren und Ausbilden**  $\mathscr{P}$  **Example 2 Following Law Experiment Conform** 

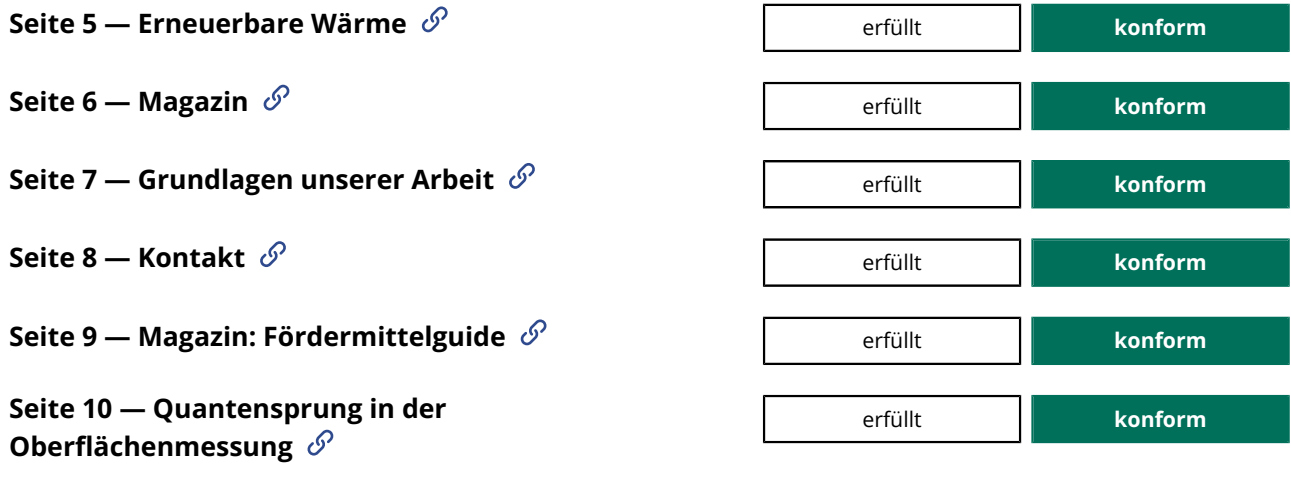

#### <span id="page-46-1"></span>**9.4.1.3 Statusmeldungen programmatisch verfügbar**

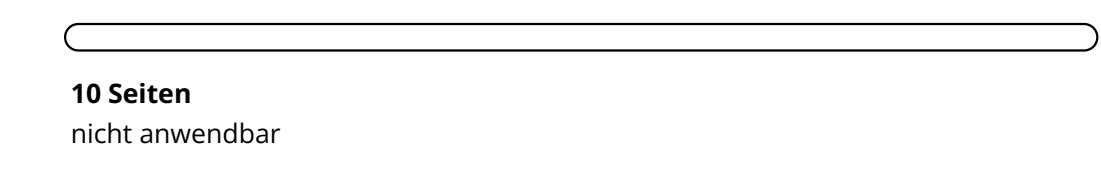

<span id="page-46-0"></span>**Alle Seiten / allgemeine Anmerkungen**  $\mathscr{S}$ 

## <span id="page-46-2"></span>**11.7 Benutzerdefinierte Einstellungen**

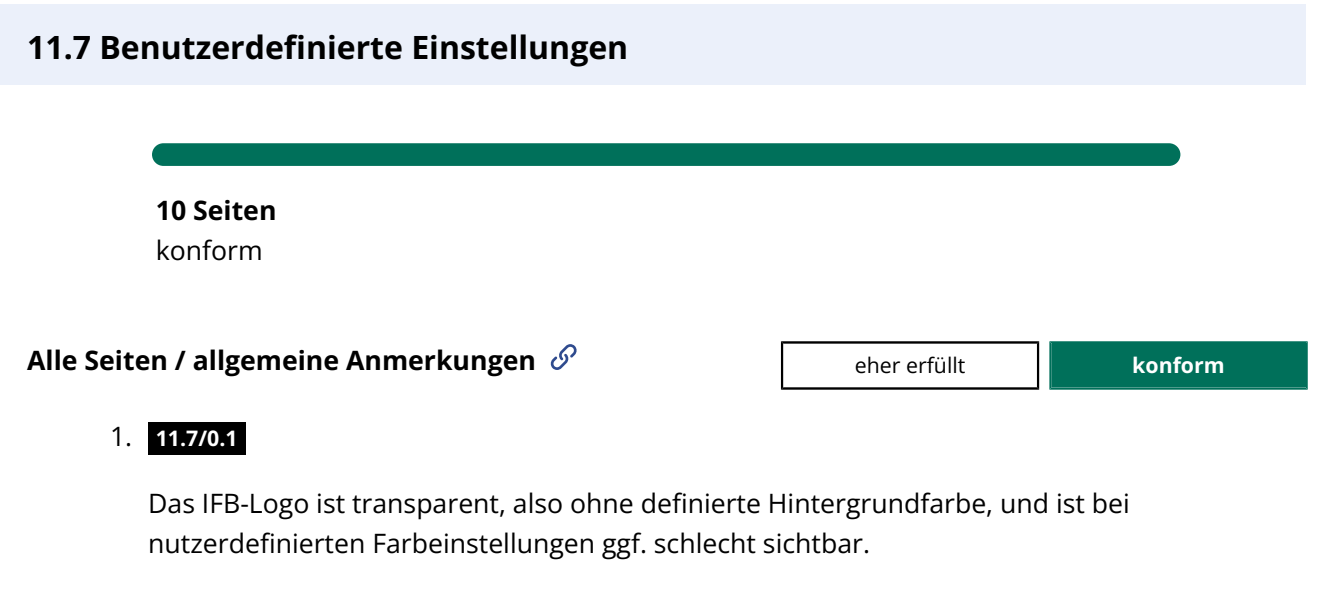

<span id="page-46-4"></span><span id="page-46-3"></span>2. **[11.7/0.2](#page-46-4)**

Firefox: Farbeinstellungen werden übernommen. Die Schriftgröße passt sich jedoch nur bei Änderungen der Mindestschriftgröße an. Die Vergrößerung der Standardschrift von 16pt auf 32pt hat keine Auswirkungen. Dies sollte wenn möglich korrigiert werden. Siehe z.B. https://css-tricks.com/accessible-font-sizing-explained/

#### <span id="page-47-3"></span>3. **[11.7/0.3](#page-47-3)**

Der Tastatur-Fokus ist beim Einstellen eigener Farbschemata, etwa im Firefox-Browser, nicht mehr sichtbar. Dies wird dadurch bedingt sein, dass dieser per CSS Deklaration outline: none; deaktiviert wurde.

Wir empfehlen, auf die Deaktivierung der Outline generell zu verzichten – gewünscht ist hier vermutlich eher, dass kein Fokus-Ring bei Maus-Bedienung der Seite dargestellt werden soll. Anstelle der Deaktivierung der outline bei :focus lässt sich der neue CSS-State :focus-visible nutzen und die Outline nur auf diesem in der roten Farbe setzen, in der sie derzeit auf dem :focus-State als box-shadow gesetzt wird. Dann wird bei Aktivierung eines Kontrast-Modus die Darstellung der Outline (z. B. schwarz vor weißem Hintergrund) vom Browser übernommen.

#### <span id="page-47-4"></span>4. **[11.7/0.4](#page-47-4)**

Die Rahmen von Schaltflächen verschwinden visuell beim Einstellen eigener kontrastreicher Farbschemata (z. B. im Firefox). Dies wird dadurch bedingt sein, dass die Ränder einzelner Typen von Schaltflächen per border: 0px deaktiviert wurden. Wir empfehlen hier vielmehr eine border-color: transparent, die dazu führt, dass bei Aktivierung von Kontrastmodi als Default sinnvolle Werte (z. B. schwarz vor weißem Hintergrund) vom Browser genutzt werden.

### <span id="page-47-1"></span><span id="page-47-0"></span>**11.8 Autorenwerkzeuge**

#### **11.8.2 Barrierefreie Erstellung von Inhalten**

**10 Seiten** nicht anwendbar

<span id="page-47-2"></span>**Alle Seiten / allgemeine Anmerkungen**  $\mathscr{S}$ 

#### **11.8.3 Erhaltung von Barrierefreiheitsinformationen bei Transformation**

**10 Seiten** nicht anwendbar

**Alle Seiten / allgemeine Anmerkungen**  $\mathscr{S}$  and the settent and all animal and an inicht animal and annual annual and annual annual annual and annual annual annual annual annual annual annual annual annual annual annua

#### <span id="page-48-1"></span>**11.8.4 Reparaturassistenz**

**10 Seiten** nicht anwendbar

<span id="page-48-2"></span>**Alle Seiten / allgemeine Anmerkungen**  $\mathscr{S}$  and a set of the set of the set of the set of the set of the set of the set of the set of the set of the set of the set of the set of the set of the set of the set of the set

#### **11.8.5 Vorlagen**

**10 Seiten** nicht anwendbar

<span id="page-48-0"></span>**Alle Seiten / allgemeine Anmerkungen**  $\mathscr{S}$  and the settent and all animal settent animal settent and an inicht animal settent and an inicht animal settent and an initial settent and settent animal settent and settent

## <span id="page-48-3"></span>**12 Dokumentation und Support**

**12.1.1 Dokumentation von Kompatibilität und Barrierefreiheit**

<span id="page-48-4"></span>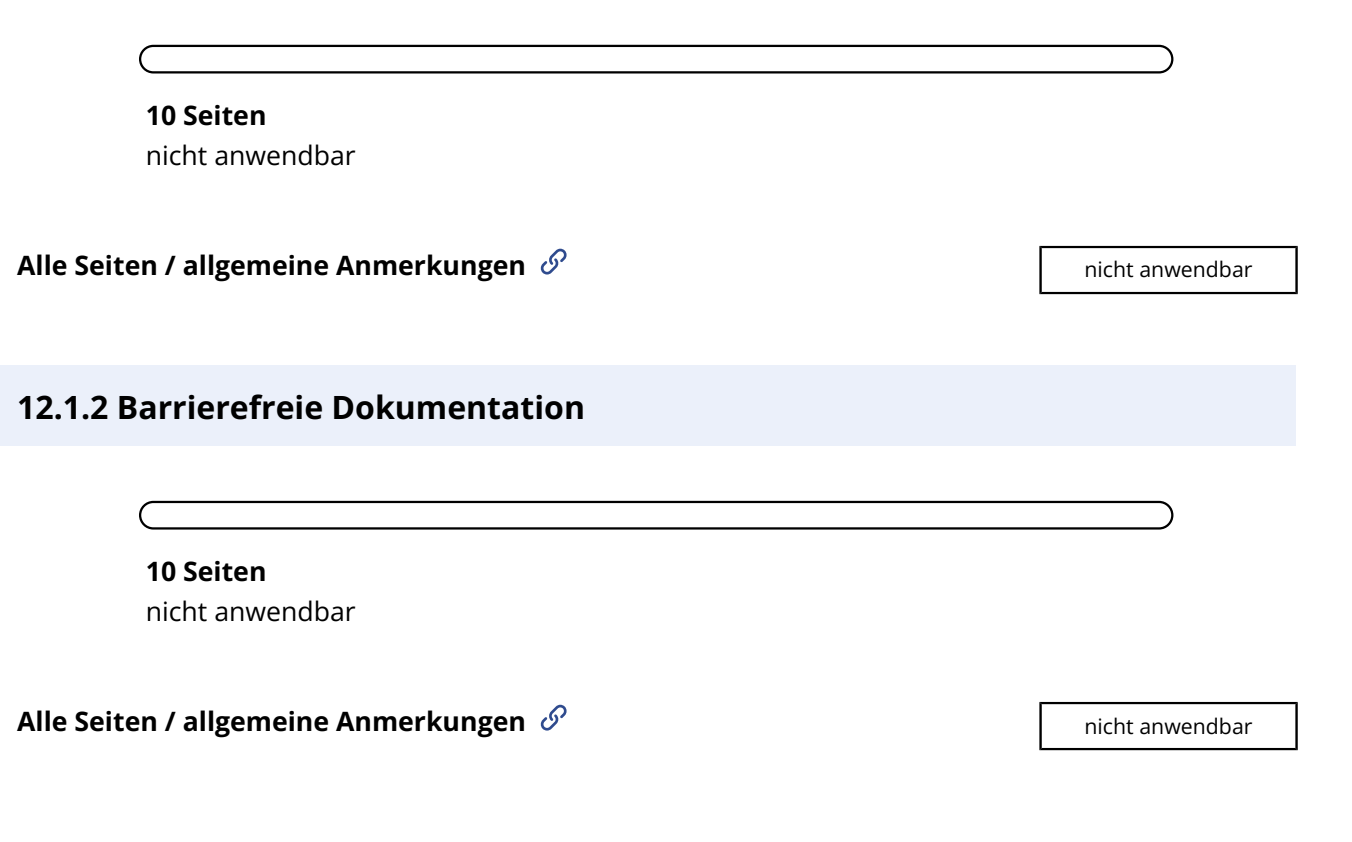

### <span id="page-49-0"></span>**12.2.2 Technischer Support**

**10 Seiten** nicht anwendbar

<span id="page-49-1"></span>**Alle Seiten / allgemeine Anmerkungen**  $\mathscr{S}$  and the setten **nicht anwendbar** 

#### **12.2.3 Effektive Kommunikation**

**10 Seiten** nicht anwendbar

<span id="page-49-2"></span>**Alle Seiten / allgemeine Anmerkungen**  $\mathscr{S}$ 

**12.2.4 Vom Support bereitgestellte Dokumentation**

**10 Seiten** nicht anwendbar

**Alle Seiten / allgemeine Anmerkungen**  $\mathscr{S}$  and the setten and the setten and the setten and the setten and the setten and the setten and the setten and the setten and the setten and the setten and the setten and the s